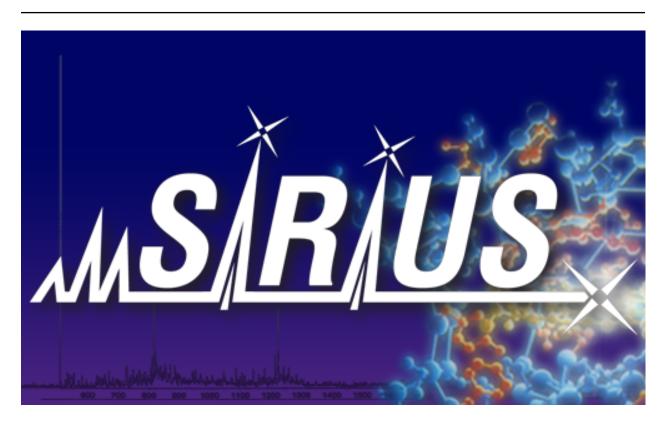

# **SIRIUS Documentation**

Release 4.5.1

Sebastian Böcker, Kai Dührkop, Markus Fleischauer, Marcus Ludwig This manual is currently being updated to describe all new features of SIRIUS 4.4

## CONTENTS

| 1 | Introduction                                                                                                    | 1    |
|---|----------------------------------------------------------------------------------------------------|------|
|   | 1.1 Welcome                                                                                                    | . 1  |
|   | 1.2 Literature                                                                                                    | . 2  |
| 2 | Installation 2.1 Windows                                                                                                    | . 4  |
|   | 2.3 Proxy servers                                                                                                    |      |
|   | 2.4 Installing Gurobi and CPLEX                                                                                                    | . 5  |
| 3 | Prerequisites                                                                                                    | 7    |
|   | 3.1 Spectral quality                                                                                                    |      |
|   | 3.2 Monoisotopic masses                                                                                                    |      |
|   | 3.3 Theoretical masses of ions                                                                                                    |      |
|   | 3.4 Mass deviations                                                                                                    |      |
|   | 3.5 Molecular formulas                                                                                                    |      |
|   | <ul><li>3.6 Fragmentation trees</li><li>3.7 Molecular fingerprints</li></ul>                                                                                                    |      |
|   | 3.8 Molecular structures                                                                                                    |      |
|   | 3.9 COSMIC - COnfidence for Small Molecule IdentifiCations                                                                                                    |      |
|   | 3.10 Compound classes                                                                                                    |      |
|   | 3.11 Training data                                                                                                    |      |
|   | on the state of the state of th | 12   |
| 4 | Quick start!                                                                                                    | 14   |
|   | 4.1 Graphical User Interface                                                                                                    |      |
|   | 4.2 Command Line Interface                                                                                                    | . 15 |
| 5 | Input, Output and Formats                                                                                                    | 17   |
|   | 5.1 Input                                                                                                    |      |
|   | 5.2 Output                                                                                                    |      |
|   |                                                                                                    |      |
| 6 | Graphical User Interface                                                                                                    | 22   |
|   | 6.1 Overview                                                                                                    |      |
|   | 6.2 Data import                                                                                                    |      |
|   | 6.3 Identifying molecular formulas with SIRIUS                                                                                                    |      |
|   | 6.4 Identifying molecular structure with CSI:FingerID                                                                                                    |      |
|   | 6.5 Visualization of the results                                                                                                    |      |
|   | 6.6 Settings                                                                                                    |      |
|   | 6.7 Bug Reports                                                                                                    | . 30 |
| 7 | SIRIUS Commandline Tool                                                                                                    | 31   |

|    | 7.1    | Identifying Molecular Formulas                              | 31 |
|----|--------|-------------------------------------------------------------|----|
|    | 7.2    | ZODIAC: Improve Molecular Formula Identifications           | 32 |
|    | 7.3    | CSI:FingerID: Identifying Molecular Structures              | 33 |
|    | 7.4    | CANOPUS: Predicting Compound Classes without Identification | 34 |
|    | 7.5    | PASSATUTTO: Decoy Spectra from Fragmentation Trees          | 34 |
|    | 7.6    | LCMS-align: Feature detection and feature alignment         | 34 |
| 3  | SIRI   | US Developer information                                    | 35 |
| )  | Frequ  | uently asked questions (FAQ)                                | 36 |
| 10 | Chan   | gelog                                                       | 37 |
| 11 | Biblic | ography                                                     | 45 |

**CHAPTER** 

ONE

### INTRODUCTION

### 1.1 Welcome

SIRIUS is a *Java* software for analyzing metabolites from tandem mass spectrometry data. It combines the analysis of isotope patterns in MS spectra with the analysis of fragmentation patterns in MS/MS spectra, and uses CSI:FingerID as a web service to search in molecular structure databases.

SIRIUS requires **high mass accuracy** data. The mass deviation of your MS and MS/MS spectra should be within 20 ppm. Mass Spectrometry instruments such as TOF, Orbitrap and FT-ICR usually provide high mass accuracy data, as well as coupled instruments like Q-TOF, IT-TOF or IT-Orbitrap. Spectra measured with a quadrupole or linear trap do not provide the high mass accuracy that is required for our method. See Sec. 3.4 on what "mass accuracy" means in detail for SIRIUS.

SIRIUS expects **MS and MS/MS** spectra as input. It is possible to omit the MS data, but it will make the analysis more time consuming and might give you worse results. In this case, you should consider limiting the candidate molecular formulas to those found in PubChem.

SIRIUS expects **processed peak lists** (centroided spectra). It does not contain routines for peak picking from profiled spectra, nor routines for merging spectra in an LC/MS run. This is a deliberate design decision: We want you to use the best peak picking software out there — or alternatively, your favorite software. There are several tools specialized for this task, such as OpenMS, MZmine or XCMS. The Trinity workflow (see https://www.youtube.com/watch?v=zDcY7iuvyQY) produces picked peak lists that can directly be imported into SIRIUS. However, since version 4.4.0 SIRIUS contains a zero parameter preprocessing tool to directly import LCMS-Runs from .mzml/.mzXml format to help you getting started quickly.

SIRIUS will identify the molecular formula of the measured precursor ion, and will also annotates the spectrum by providing a molecular formula for each fragment peak. Peaks that receive no annotation are assumed to be noise peaks. Furthermore, a **fragmentation tree** is predicted; this tree contains the predicted fragmentation reaction leading to the fragment peaks.

SIRIUS uses CSI:FingerID to identify the structure of a compound by searching in a molecular structure database. Here and in the following, "structure" refers to the identity and connectivity (with bond multiplicities) of the atoms, but no stereochemistry information. Elucidation of stereochemistry is currently beyond the power of automated search engines.

SIRIUS can be used within an analysis pipeline. For example, you can identify the molecular formula of the ion and the fragment peaks, and use this information as input for other tools such as FingerID or MAGMa to identify the structure of the measured compound. For this purpose, you can also use the SIRIUS library directly, instead of the command line interface. See *SIRIUS Java Library*.

Since version 3.1, our software ships with a **Graphical User Interface** (GUI). The GUI version also includes the commanline tool. A slim version without GUI is available as separate download. Since version 4.4.0 the GUI and CLI share the same persistence layer, so **all** results and intermediate steps can be exported/imported between GUI and CLI

### 1.2 Literature

The *scientific development* behind SIRIUS and CSI:FingerID required numerous man-years of PhD students, postdocs and principal investigators; an educated guess would be roughly 35 man-years. This estimate does not include building the shiny Graphical User Interface that was introduced in version 3.1. But it is not the user interface or software development that does the work here; it is our scientific research that made SIRIUS and CSI:FingerID possible. It is understood that the work of 15 years cannot be described in a single paper.

Please cite all papers that you feel relevant for your work. Please do not cite this manual or the SIRIUS or CSI:FingerID website, but rather our scientific papers.

### **SIRIUS 4**

Kai Dührkop, Markus Fleischauer, Marcus Ludwig, Alexander A. Aksenov, Alexey V. Melnik, Marvin Meusel, Pieter C. Dorrestein, Juho Rousu, and Sebastian Böcker. SIRIUS 4: a rapid tool for turning tandem mass spectra into metabolite structure information. *Nat methods*, 16, 2019. doi: https://doi.org/10.1038/s41592-019-0344-8

#### **ZODIAC** – molecular formula annotation

Marcus Ludwig, Louis-Félix Nothias, Kai Dührkop, Irina Koester, Markus Fleischauer, Martin A. Hoffmann, Daniel Petras, Fernando Vargas, Mustafa Morsy, Lihini Aluwihare, Pieter C. Dorrestein, Sebastian Böcker ZODIAC: database-independent molecular formula annotation using Gibbs sampling reveals unknown small molecules. bioRxiv, 842740, 2019. doi: https://doi.org/10.1101/842740

## Searching in molecular structure databases

- Kai Dührkop, Huibin Shen, Marvin Meusel, Juho Rousu and Sebastian Böcker. Searching molecular structure databases with tandem mass spectra using CSI:FingerID. Proc Natl Acad Sci U S A, 112(41):12580–12585, 2015.
- Huibin Shen, Kai Dührkop, Sebastian Böcker and Juho Rousu. Metabolite Identification through Multiple Kernel Learning on Fragmentation Trees. Bioinformatics, 30(12):i157–i164, 2014. Proc. of Intelligent Systems for Molecular Biology (ISMB 2014).

## **Fragmentation Tree Computation**

- Sebastian Böcker and Kai Dührkop. Fragmentation trees reloaded. J Cheminform, 8:5, 2016.
- W. Timothy J. White, Stephan Beyer, Kai Dührkop, Markus Chimani and Sebastian Böcker. Speedy Colorful Subtrees. In Proc. of Computing and Combinatorics Conference (COCOON 2015), volume 9198 of Lect Notes Comput Sci, pages 310–322. Springer, Berlin, 2015.
- Imran Rauf, Florian Rasche, François Nicolas and Sebastian Böcker. Finding Maximum Colorful Subtrees in practice. J Comput Biol, 20(4):1–11, 2013.
- Florian Rasche, Aleš Svatoš, Ravi Kumar Maddula, Christoph Böttcher and Sebastian Böcker. **Computing fragmentation trees from tandem mass spectrometry data.** *Anal Chem* 83(4):1243–1251, 2011.
- Sebastian Böcker and Florian Rasche. **Towards de novo identification of metabolites by analyzing tandem mass spectra.** *Bioinformatics* 24(16):i49–i55, 2008.

1.2. Literature 2

### Isotope pattern analysis

- Sebastian Böcker, Matthias C. Letzel, Zsuzsanna Lipták and Anton Pervukhin. **SIRIUS: decomposing isotope patterns for metabolite identification.** *Bioinformatics* 25(2): 218–224, 2009.
- Sebastian Böcker, Matthias Letzel, Zsuzsanna Lipták and Anton Pervukhin. **Decomposing metabolomic isotope patterns.** In *Proc. of Workshop on Algorithms in Bioinformatics* (WABI 2006), volume 4175 of *Lect Notes Comput Sci*, pages 12–23. Springer, Berlin, 2006.

### Passatutto – Fragmentation tree based decoy spectra

Kerstin Scheubert, Franziska Hufsky, Daniel Petras, Mingxun Wang, Louis-Felix Nothias, Kai Dührkop, Nuno Bandeira, Pieter C. Dorrestein, Sebastian Böcker. Significance estimation for large scale metabolomics annotations by spectral matching. *Nat Commun* 8, 1494 (2017) https://doi.org/10.1038/s41467-017-01318-5

#### **Auto-detection of elements**

• Marvin Meusel, Franziska Hufsky, Fabian Panter, Daniel Krug, Rolf Müller and Sebastian Böcker. **Predicting the presence of uncommon elements in unknown biomolecules from isotope patterns.** *Anal Chem*, 88(15):7556–7566, 2016.

### Mass decomposition

- Kai Dührkop, Marcus Ludwig, Marvin Meusel and Sebastian Böcker. **Faster mass decomposition.** In *Proc. of Workshop on Algorithms in Bioinformatics* (WABI 2013), volume 8126 of *Lect Notes Comput Sci*, pages 45–58. Springer, Berlin, 2013.
- Sebastian Böcker and Zsuzsanna Lipták. A fast and simple algorithm for the Money Changing Problem. Algorithmica 48(4):413–432, 2007.
- Sebastian Böcker and Zsuzsanna Lipták. **Efficient Mass Decomposition.** In *Proc. of ACM Symposium on Applied Computing* (ACM SAC 2005), pages 151-157. ACM press, New York, 2005.

1.2. Literature 3

**CHAPTER** 

**TWO** 

### INSTALLATION

To install SIRIUS, you only have to extract the archive you have downloaded to an arbitrary directory where you have write permissions. To run SIRIUS, you need to have a **Java Runtime Environment (JRE) version 11 or higher** installed. **If you run a 64-bit operating system, you also have to install a 64-bit Java runtime environment!** If you have trouble installing SIRIUS, please let us know at sirius@uni-jena.de and we will see if we can help. If you find that our installation guide is incomplete, or if you have some tricks that you want to share with your fellow scientists, please let us know so we can include them in this manual.

**Warning!** All advice given here on how to get SIRIUS running on your system, is given without any warranty! If you are not sure what you are doing, you might want to contact someone who does. (Remember, last Friday in July is System Administrator Appreciation Day!)

## 2.1 Windows

Extract the archive to an arbitrary directory where you have write permissions, such as C:\SIRIUS.

To check if you have a 64-bit Windows operating system, open the Windows settings, go to "System", then "Info". You will see a line "System type" that tells you if your operating system is 32- or 64-bit. To check if your Java version is 64-bit, open a Command Prompt (press the Windows key, then start typing "command prompt", start the Command Prompt) and type <code>java -version</code>. If Windows complains that the java command is unknown, type <code>cd C:\ProgramData\Oracle\Java\javapath</code>, then <code>java -version</code>. In the last line of the output, you will see if you have 64-bit Java installed. If this is not the case, but your Windows is 64-bit, you have to install the correct Java version from https://java.com/. Press "Download", but do not use the big red button to download Java! Instead, go to "See all Java Downloads", then choose "Windows 64-bit".

Go to the SIRIUS directory. Run sirius-gui.exe to start the graphical user interface. You might want to create a link on your desktop: Click and drag the file sirius-gui.exe to the desktop, keeping the ALT key pressed. You can rename the link on your desktop as you like. You start SIRIUS by double-clicking this link.

Run sirius-console.exe for the SIRIUS command line tool. To execute the SIRIUS command line tool from every location on your system, you have to add the location of the sirius-console.exe to your PATH environment variable: Open the Windows Setting, type "advanced" in the search window, say "yes" if Windows asks you. Press the "Environment Variables" button, select the "Path" variable in the lower panel, press "Edit...", press "New", enter the full directory path of SIRIUS, press RETURN. Close the Command Prompt, open a new one, type sirius-console-64.exe.

### 2.2 Linux and Mac OS X

For Mac OS X, make sure that you have installed JAVA version 8 or higher from https://java.com/; Apple only provides the deprecated version 6.

Extract SIRIUS into a folder of your choice, for example ~/sirius.

To start the SIRIUS command line tool you then have to enter:

```
~/sirius/bin/sirius
```

To start the graphical user interface of SIRIUS:

```
~/sirius/bin/sirius-qui
```

To execute SIRIUS from every location you have to add /path/to/sirius/bin to your PATH variable. To do so, open ~/.bashrc in an editor and add the following line (replacing the placeholder path):

```
export PATH=$PATH:~/sirius/bin/
```

Note that you have to reopen your "bash" shell to make the changes effective.

## 2.3 Proxy servers

To use database related functionality of SIRIUS, it needs an Internet connection. You have to ensure that SIRIUS is not blocked by any security software on your computer.

If you have to use a proxy server to connect to the Internet, SIRIUS automatically uses the system wide Java proxy configuration if available. Alternatively you can specify the proxy configuration in the Sirius user interface setting (see Section 6.6).

If Sirius cannot connect to the Internet, it will report on which stage the error occurred.

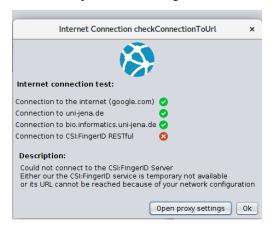

## 2.4 Installing Gurobi and CPLEX

SIRIUS ships with the GLPK (GNU Linear Programming Kit) <sup>2</sup> Integer Linear Program solver which allows us to swiftly compute fragmentation trees in most cases. However, if you want to analyze large molecules and/or spectra with many peaks and/or a large number of spectra, you can greatly improve running time by using a faster solver. SIRIUS also supports Integer Linear Program solvers Gurobi <sup>3</sup> and CPLEX <sup>4</sup>. These are commercial solvers which offer a free academic license for university members. You can find installation instruction on

2.3. Proxy servers 5

https://www.java.com/de/download/help/proxy\_setup.xml

<sup>&</sup>lt;sup>2</sup> https://www.gnu.org/software/glpk/

<sup>3</sup> http://www.gurobi.com/

<sup>4</sup> https://www.ibm.com/products/ilog-cplex-optimization-studio

their websites. Using Gurobi or CPLEX will greatly improve the speed of fragmentation tree computations, which is the most time-intense step of the computational analysis. Beside this, there will be no differences in using Gurobi, CPLEX or GLPK. To use Gurobi set the environment variable GUROBI\_HOME to a valid Gurobi installation location e.g. /path/to/gurobi750/linux64 . Similarly, to use CPLEX set CPLEX\_HOME to /path/to/CPLEX\_Studio/cplex . SIRIUS will automatically use Gurobi or CPLEX as its solver if corresponding environment variables are specified. You can manually set the preferred ILP solvers in the settings dialog (GUI).

**CHAPTER** 

THREE

### **PREREQUISITES**

## 3.1 Spectral quality

SIRIUS and CSI:FingerID have been trained on a wide variety of data, including data from different instrument types. Nevertheless, certain aspects of the mass spectra are important so that our software can successfully process your data:

- Be reminded that SIRIUS requires high mass accuracy data: The mass deviation should be within 20 ppm.
   We are confident that SIRIUS can also give useful information for worse mass accuracy (say, 50 ppm), but you should know what you are doing if you are processing such data.
- It is understood that some molecules generate more fragments, whereas others have sparse fragmentation spectra. But it is also important to understand that without sufficient information, it is impossible to deduce the structure or even the molecular formula from a tandem mass spectrum that contains almost no peaks. For example, three peaks in a fragmentation spectrum measured with 1 ppm mass accuracy contain about 60 bit of information, ignoring dependencies between fragments and distibution of molecular masses. With this information, it is simply not possible to find the correct structure in a database such as PubChem, containing 100 million structures. In comparison, ten peaks measured with 20 ppm mass accuracy contain about 156 bit of information, again ignoring dependencies and distributions. To this end, we ask you to provide **rich fragmentation spectra** to SIRIUS, meaning that you **must not noise-filter** these spectra, or let the peak picking/centroiding software do that for you. At present, SIRIUS considers up to 60 peaks in the fragmentation spectrum, and decides for itself which of these peaks are considered noise.
- You will find that CSI:FingerID can sometimes identify the correct structure although the fragmentation spectrum is (almost) empty do not get fooled, this is often nothing but lucky guessing. If you know how to structurally elucidate a compound based on an empty spectrum, please contact us and tell us how.
- You may have heard that peaks in a MS/MS spectrum with high mass carry more information than peaks with low mass: This is a misunderstanding. For example, if CSI:FingerID has to differentiate between 10000 candidates with identical molecular formula, then observing a fragment corresponding to an H<sub>2</sub>O loss is in fact very uninformative. To this end, do not set up your instrument to favor peaks of large masses, sacrificing those with smaller masses.
- Some instrument types (e.g., time-of-flight) suffer from detectors that can run into saturation; saturated peaks can have mass differences much larger than those expected for other peaks. Unfortunately, most peak picking software do not mark such peaks as "misshaped". To this end, it is possible that the most intense peak in a spectrum is not explained, as its mass deviation is extremely high.

## 3.2 Monoisotopic masses

The monoisotopic mass of a molecule (or ion) is formally defined as "the sum of masses of the atoms in a molecule (or ion) using the unbound, ground-state, rest mass of the most abundant isotope for each element." Using this definition, the monoisotopic mass is usually not the most abundant isotopologue of the molecule (e.g., peptides and proteins),

it is often not resolved from other isotopologue peaks, and it may be undetectable in an MS experiment as it has intensity below noise level. In particular, given the isotope pattern of an unknown molecule, it is generally impossible to determine which of the peaks correspond to the monoisotopic peak. In total, this definition is not very practical.

Many researchers that work on the simulation and interpretation of isotope patterns have therefor introduced a slightly different and more practical definition of the monoisotopic mass of a molecule, see for example Dittwald *et al.* [1] and Meusel *et al.* [2]: Here, the isotopologue of a molecule where each atom is the isotope with the lowest nominal mass (according to the natural isotope distribution of elements) is referred to as *monoisotopic*. This definition has the advantages that the monoisotopic mass of a molecule is always the sum of monoisotopic masses of the atoms, which can be defined analogously; the monoisotopic peak is in all cases the first peak of the ideal isotope pattern; and, the monoisotopic (isotopologue) peak is always resolved from all other isotopologue peaks, even at unit mass accuracy. Clearly, the monoisotopic peak of a molecule may again be undetectable in an MS experiments.

SIRIUS uses the second, more practical definition of "monoisotopic". This results in notable differences only for molecules that contain "uncommon elements" such as boron or selenium.

## 3.3 Theoretical masses of ions

There are different ways of computing the mass of an ionized molecule such as  $C_6H_7O^+$  or  $C_6H_6ONa^+$  that will result in slightly different results: in particular, adding the mass of a proton vs. subtracting the mass of an electron. Following suggestions by Ferrer & Thurman [3], SIRIUS computes this mass by *subtracting the rest mass of an electron*. To this end, the monoisotopic mass of  $C_6H_7O^+$  is the monoisotopic mass of the molecule  $C_6H_7O$  (95.049690 Da) minus the rest mass of an electron (0.000549 Da), which totals as 95.049141 Da. Similarly, the monoisotopic mass of  $C_6H_6ONa^+$  equals 117.031634 Da - 0.000549 Da = 117.031085 Da.

Above, masses have been rounded to six decimals; internally, SIRIUS uses double precision <sup>1</sup> for representing masses. Masses of isotopes are taken from the AME2016 atomic mass evaluation [4]. See Table 3.1 for the isotope masses and abundances used by SIRIUS, again rounded to six decimals for presentation.

We suggest to calibrate your instrument with ion masses as calculated above. In any case, you should be aware of this tiny mass difference, as this can result in unexpected behavior when decomposing masses; see for example Pluskal et al. [5].

### 3.4 Mass deviations

SIRIUS assumes that mass deviations (the difference between the measured mass and the theoretical mass of the ion) are normally distributed [6–8]. The user-defined parameter "mass accuracy" is given in parts-per-million (ppm). SIRIUS interpretes this parameter as a "guarantee" and, hence, assumes that **this is the maximum allowed mass deviation**; it will **discard** all explanations that require a larger mass deviation. This implies that **if in doubt, you should use a larger mass accuracy** to ensure that SIRIUS can successfully annotate peaks in the spectrum. For masses below 200 Da, we use the absolute mass deviation at 200 Da, as we found that small masses vary according to an absolute rather than a relative error.

#### 3.5 Molecular formulas

Unless instructed otherwise, SIRIUS will consider all molecular formulas that are chemically feasible and explain the precursor mass of the molecule/ion: For example, if your query compound is pinensin A ( $C_{96}H_{139}N_{27}O_{30}S_2$ , monoisotopic mass 2213.962 Da) then SIRIUS will consider all 19 746 670 candidate molecular formulas that explain this monoisotopic mass (assuming set of elements CHNOPS, see below, and 10 ppm mass accuracy). SIRIUS penalizes

<sup>&</sup>lt;sup>1</sup> https://en.wikipedia.org/wiki/Double-precision\_floating-point\_format

9

Table 3.1: Isotopes with masses and abundances as used by SIRIUS. In this table, *masses have been rounded to six decimals* for the purpose of presentation; internally, SIRIUS uses masses with higher precision. 'AN' is atomic number. \*Isotope abundances of boron can vary strongly, so isotope pattern analysis is of little use for identifying the correct molecular formula in case boron is present.

| element (symbol) | AN | isotope abundance mas |            | mass (Da)  |
|------------------|----|-----------------------|------------|------------|
| hydrogen (H)     | 1  | <sup>1</sup> H        | 99.988%    | 1.007825   |
|                  |    | <sup>2</sup> H        | 0.012%     | 2.014102   |
| boron (B)        | 5  | $^{10}{ m B}$         | $19.9^*\%$ | 10.012937  |
|                  |    | <sup>11</sup> B       | $80.1^*\%$ | 11.009305  |
| carbon (C)       | 6  | <sup>12</sup> C       | 98.93%     | 12.0       |
|                  |    | <sup>13</sup> C       | 1.07%      | 13.003355  |
| nitrogen (N)     | 7  | <sup>14</sup> N       | 99.636%    | 14.003074  |
|                  |    | <sup>15</sup> N       | 0.364%     | 15.001090  |
| oxygen (O)       | 8  | <sup>16</sup> O       | 99.757%    | 15.994915  |
| ,,               |    | <sup>17</sup> O       | 0.038%     | 16.999131  |
|                  |    | <sup>18</sup> O       | 0.205%     | 17.999160  |
| fluorine (F)     | 9  | <sup>18</sup> F       | 100%       | 18.000938  |
| silicon (Si)     | 14 | <sup>28</sup> Si      | 92.223%    | 27.976927  |
| ` ,              |    | <sup>29</sup> Si      | 4.685%     | 28.976495  |
|                  |    | <sup>30</sup> Si      | 3.092%     | 29.973770  |
| phosphor (P)     | 15 | <sup>31</sup> P       | 100%       | 30.973762  |
| sulfur (S)       | 16 | $^{32}$ S             | 94.99%     | 31.972071  |
|                  |    | <sup>33</sup> S       | 0.75%      | 32.971459  |
|                  |    | <sup>34</sup> S       | 4.25%      | 33.967867  |
|                  |    | <sup>36</sup> S       | 0.01%      | 35.967081  |
| chlorine (Cl)    | 17 | <sup>35</sup> Cl      | 75.76%     | 34.968853  |
|                  |    | <sup>37</sup> Cl      | 24.24%     | 36.965903  |
| selenium (Se)    | 34 | <sup>74</sup> Se      | 0.89%      | 73.922476  |
|                  |    | <sup>76</sup> Se      | 9.37%      | 75.919214  |
|                  |    | <sup>77</sup> Se      | 7.63%      | 76.919914  |
|                  |    | <sup>78</sup> Se      | 23.77%     | 77.917309  |
|                  |    | <sup>80</sup> Se      | 49.61%     | 79.916521  |
|                  |    | <sup>82</sup> Se      | 8.73%      | 81.916699  |
| bromine (Br)     | 35 | <sup>79</sup> Br      | 50.69%     | 78.918337  |
|                  |    | <sup>81</sup> Br      | 49.31%     | 80.916291  |
| iodine (I)       | 53 | $^{127}\mathrm{I}$    | 100%       | 126.904473 |

3.5. Molecular formulas

candidate molecular formulas that deviate too strongly of what we assume a molecular formula of a biomolecule to look like (for example,  $C_2H_2N_{12}O_{12}$  will receive a penalty), but this penalty is used cautiously: Only 2.6% of the molecular formulas of all PubChem compounds — and, hence, only a tiny fraction of molecular formulas from compounds not marked as biomolecules — are penalized. Molecular formulas are never rewarded by SIRIUS.

SIRIUS uses a short list of outlier molecular formulas which would be penalized by the above method, as they are not "biomolecule-like"; these molecular formulas are not penalized, as they have been observed in metabolomics experiments (for example, as solvents), but are also not rewarded. These outlier molecular formulas will be considered as candidates by SIRIUS even if they violate elemental constrains such as "at most 2 fluorine".

Considering all molecular formulas implies that a set of elements has to be provided from which these molecular formulas are generated. SIRIUS includes methods for the auto-detection of elements from the isotope and fragmentation pattern of the query compound [2].

In case you compound is large (above 600 Da) or you have incomplete information (no isotope pattern), you can restrict SIRIUS to only consider molecular formulas found in PubChem. Doing so, it is not possible to ever detect molecules with a novel molecular formula, though.

Recent evaluations (for example, as part of the CASMI contest<sup>2</sup>) indicated that one can determine molecular formulas by searching in a structure database using tool such as MAGMa, CFM-ID or CSI:FingerID. (Somewhat consequently, the CASMI 2016 contest did no longer have a category for molecular formula identification.) We strongly advice against doing so, as this is apparently a wrong prior problem. Molecular formulas in a structure database are far from being uniformly distributed: For a certain precursor mass plus mass inaccuracy, you may find 90% molecular structures with only one molecular formulas. Assuming that the molecular structures in our evaluation set are uniformly chosen at random, even a method that uniformly draws a molecular structure, then reports its molecular formula will get 81% correct identifications for the molecular formula identification task. A method that still ignores the mass spectrometry data beyond the monoisotopic mass, but reports the majority vote in the structure database would even reach 90% correct identifications. (This is comparable to an app for bird identification that allways outputs "It is a house sparrow!" for Britain, because the house sparrow is the most common bird in Britain. This app will get a lot of correct identifications.) Clearly, computational methods such as MAGMa, CFM-ID or CSI:FingerID are not random, but they will fall for this pit, too. To this end, we advice for the "classical chemical identification pipeline" where molecular formulas are identified first, then molecular structure.

## 3.6 Fragmentation trees

Fragmentation trees annotate the fragmentation spectrum with molecular formulas, and identify likely losses between the ions in the fragmentation spectrum. Fragmentation trees can be used both to identify the molecular formula of a query compound, and to derive information about its fragmentation: For example, this is used in CSI:FingerID to predict the molecular fingerprint of the query compound. Fragmentation trees are computed directly from the fragmentation spectrum, and do not use or require any spectral libraries or molecular structure databases (for the subtle "exemptions" from this rule, see Böcker & Dührkop [8]). Fragmentation trees are computed by combinatorial optimization; the underlying optimization problem constitutes a Maximum Aposterior Estimator. The optimization problem (finding a maximum colorful subtree) is NP-hard but nevertheless solved optimally, explaining why computations sometimes require significant running time for large molecules with rich fragmentation spectra.

With SIRIUS 4.0, fragmentation tree computation has again been speeded up significantly (around 36-fold to the previous version), through intricated algorithm engineering [9]. If you think that computations should be speeded up even further, we ask you to cite our papers on swiftly computing fragmentation trees [9–11], as this would give us an incentive to continue our work on this topic: We stress that the current version of SIRIUS is **many million times faster** than the initial version [12]. In fact, this initial version could not process more than 15 peaks in the fragmentation spectrum, due to exploding running times *and* memory requirements.

Modeling the fragmentation process as a tree comes with two restrictions: Namely, "pull-ups" and "parallelograms". A **pull-up** is a fragment which is inserted too deep into the trees. Due to our combinatorial optimization, SIRIUS will

<sup>&</sup>lt;sup>2</sup> http://casmi-contest.org/

try to generate deep trees, assuming that there are many small fragmentation steps instead of few larger ones. SIRIUS will, for example, prefer three consecutive  $C_2H_2$  losses to a single  $C_6H_6$  loss. This does not affect the quality of the molecular formula identification; but when interpreting fragmentation trees, you should keep in mind this side effect of the combinatorial optimization. **Parallelograms** are consecutive fragmentation processes that happen in more than one order: For example, the precursor ion losses  $H_2O$  then  $CO_2$ , but also  $CO_2$  then  $H_2O$ . SIRIUS will always decide for one order of such fragmentation reactions, as this is the only valid way to model the fragmentation as a tree.

We have incorporated support for experimental setups (MS<sup>E</sup>, MS<sup>all</sup>, All Ion Fragmentation) where isotope peaks and fragment peaks are measured together in the same spectrum. For such experiments, SIRIUS 4 offers a combined isotope and fragmentation pattern analysis. For DDA (Data-Dependent Acquisition) fragmentation spectra, isotope patterns are disturbed through the mass filter, resulting in non-trivial modifications of masses and intensities. At present, SIRIUS does not make use of these isotope patterns, but simply flags these peaks and ignore them in the optimization process. Support for DDA isotope patterns will be added in an upcomming version of SIRIUS.

## 3.7 Molecular fingerprints

Molecular fingerprints can be used to encode the structure of a molecule: Most commonly, these are binary vector of fixed length where each bit describes the presence or absence of a particular, fixed molecular property, usually the existence of a certain substructure. As an example, consider PubChem CACTVS fingerprints with length 881 bits: Molecular property 121 encodes the presence of at least one "unsaturated non-aromatic heteroatom-containing ring size 3". Most bits are just explained via their SMARTS (SMiles ARbitrary Target Specification) string<sup>3</sup>: For example, molecular property 357 of PubChem CACTVS encodes SMARTS string "[#6] (~[#6]) (:c) (:n)", corresponding to a central carbon atom connected to a second carbon atom via any bond, to a third aromatic carbon atom via an aromatic bond, and to an aromatic nitrogen atom via an aromatic bond. See ftp://ftp.ncbi.nlm.nih.gov/pubchem/specifications/pubchem\_fingerprints.pdf for the full description of the CACTVS fingerprint. We ignore all molecular properties that can be derived from the molecular formula of the query compound (for example, bits 0 to 114 of PubChem CACTVS).

Given the molecular structure of a compound, we can deterministically compute its molecular fingerprint: We use the Chemical Development Kit CDK [13–15] for this purpose. Heinonen *et al.* [16] pioneered the idea of predicting a complete molecular fingerprint from the fragmentation spectrum of a query compound: Before this, only few, usually hand-selected properties (presence or absence of certain substructures) were predicted from fragmentation spectra, in particular for GC-MS with Electron Ionization; see Curry & Rumelhart [17] for an excellent example.

Given the fragmentation spectrum and fragmentation tree of a query compound, CSI:FingerID predicts its molecular fingerprint using Machine Learning (linear Support Vector Machines), see Shen *et al.* [18] and Dührkop *et al.* [19] for the technical details. CSI:FingerID does not predict a single fingerprint type but instead, five of them: Namely, CDK Substructure fingerprints, PubChem CACTVS fingerprints, Klekota-Roth fingerprints [20], FP3 fingerprints, and MACCS fingerprints. In addition, CSI:FingerID predicts ECFP2 and ECFP4 fingerprints [21] that appear sufficiently often in the training data. Different from other fingerprints, ECFP are not encoded via SMARTS matching; instead, a hash function encodes the neighborhood of each atom in the molecule. In principle, these fingerprints can encode  $2^{32} \approx 4.2 \cdot 10^9$  different substructures (molecular properties); in practice, it is possible but very unlikely that two substructures share the same value, due to a hash collision.

CSI:FingerID predicts only those molecular properties that showed reasonable prediction quality in cross validation (F<sub>1</sub> at least 0.25, see below). In total, 3 215 molecular properties are predicted by CSI:FingerID 1.1.

CSI:FingerID does not only predict if some molecular property is zero (absent) or one (present); it also provides an **estimate how sure it is about this prediction**. Mathematically speaking, we estimate the posterior probability that the molecular property is present: Estimates close to one indicate that CSI:FingerID is rather sure that the molecular property is present; similarly, estimates close to zero for an absent molecular property; whereas estimates between 0.1 and 0.9 hint towards an unsure situation. Posterior probabilities are estimated using a method by Platt [22], so we also refer to these estimates as "Platt probabilities". **But even if CSI:FingerID is 99** % **sure that a molecular property** 

<sup>&</sup>lt;sup>3</sup> https://en.wikipedia.org/wiki/Smiles\_arbitrary\_target\_specification

is present, this does not mean that it is indeed present! CSI:FingerID predicts thousands of molecular properties, and 10 out of 1000 predictions should be incorrect at this level of accuracy. Furthermore, estimation parameters were derived from the training data, and if your query molecule structures are very different from those in the training data, it is rather likely that some estimates are imprecise. In addition to Platt probabilities, we also report the performance of each molecular property classifier in cross validation: The  $F_1$  score<sup>4</sup> is the harmonic mean<sup>5</sup> of precision (fraction of retrieved instances that are relevant) and recall (fraction of relevant instances that are retrieved). Molecular properties that have a classifier with  $F_1$  score close to one, are more trustworthy than those with  $F_1$  score close to zero; again, this has to be treated with some care, as these measures were estimated from the training data using cross validation.

It is important to understand that the predicted molecular fingerprint which is returned by the CSI:FingerID web service, has *per se* no connections to any structures in any molecular structure database. That means that **even if the correct molecular structure is not contained in any structure database, the predicted fingerprint is still valid within the prediction power of the method. For example, you can use it to hypothesize about the structure of an "unknown unknown" not present in any structure database. We have added a tab in the Graphical User Interface that allows you to examine the predicted molecular fingerprint.** 

### 3.8 Molecular structures

By default, SIRIUS searches in either PubChem or a biomolecule structure database; in addition, SIRIUS now offers to search in your own "suspect database".

- When searching *PubChem*, we use a local copy of the database where we have precomputed all molecular fingerprints, as computing the fingerprints of the candidates "on the fly" is too time-consuming. We are sporadically updating our local copy of PubChem. You can lookup the date of the latest database update in the database dialog.
- The *biomolecule structure database* is an amalgamation of several structure databases that contain biomolecules (metabolites and other compounds of biological relevance; molecules that are products of nature, or synthetic products with potential bioactivity). Currently, this biomolecule structure database consists of KNApSAcK [23], HMDB [24], ChEBI [25], KEGG [26], HSDB [27], MaConDa [28], BioCyc [29], UNPD [30], a subset of biomolecules from ZINC [31], all structures from GNPS [32] and MassBank [33], and MeSH-annotated compounds from PubChem [34, 35].

## 3.9 COSMIC - COnfidence for Small Molecule IdentifiCations

[Coming soon... Describe the new confidence Score!]

## 3.10 Compound classes

[Coming soon... Infos about Compound Class prediction]

## 3.11 Training data

The fragmentation tree computation of SIRIUS is not trained on any data, since no machine learning is used for this step. The parameters for fragmentation tree computation were estimated from two MS/MS spectra datasets, with

<sup>&</sup>lt;sup>4</sup>https://en.wikipedia.org/wiki/F1\_score

<sup>&</sup>lt;sup>5</sup>https://en.wikipedia.org/wiki/Harmonic\_mean

<sup>&</sup>lt;sup>6</sup>https://en.wikipedia.org/wiki/Precision\_and\_recall

2005 compounds from GNPS [32] and 2046 compounds from Agilent ("MassHunter Forensics/Toxicology PCDL" version B.04.01 from Agilent Technologies Inc., Santa Clara, CA, USA). Parameters of this step were not optimized to maximize, say, the molecular formula identification rate, and estimates should be very robust. All spectra were recorded in positive ion mode. Fragmentation tree computation and molecular formula estimation appear to work very well for negative ion mode data, too; but there is no guarantee for that.

The Machine Learning part of CSI:FingerID, namely the essemble of linear Support Vector Machines, is currently (CSI:FingerID version 1.1) trained on 12 108 compounds from [32] and 2 073 compounds from MassBank [33]. In total, CSI:FingerID is trained on 14 181 compounds with 8 210 unique structures. Again, all spectra were recorded in positive ion mode. Different from fragmentation tree computation, we assume that the **prediction of molecular fingerprints is challenging for negative ion mode data**, given that we have no training data. Hopefully, enough negative ion mode data will become available in the near future, so that we can retrain CSI:FingerID on this data and solve this issue for good.

We would like to explicitly and emphatically thank everyone who made their spectra publically available. With that, you have done a huge favor not only to us, but to everyone in the metabolomics community; which, unfortunately, is not recognized by the community at the moment. We sincerely hope that the metabolomics community will become aware of the urgent need for open data and data sharing in the near future (just like the genomics community did 25 years ago, or the proteomics community 10 year ago); and that you will receive your well-deserved accolades then.

We are constantly adding new training data that becomes publically available. If you have data from reference compounds, we ask you to upload these to a public database such as GNPS or MassBank; if this is not possible for some reason, you can contact us so that we can add your data to the CSI:FingerID training data without making it publically available. Please help us improve the performance of CSI:FingerID by providing additional training data!

3.11. Training data

**CHAPTER** 

## **FOUR**

### **QUICK START!**

## 4.1 Graphical User Interface

#### [Update needed!]

### 4.1.1 Working in single mode

SIRIUS's "Single mode" corresponds to analyzing a single compound with one or more mass spectra.

- 1. Move the three files txt/chelidonine\_ms.txt , txt/chelidonine\_msms1.txt and chelidonine\_msms2.txt from the demo data via Drag and Drop into the application window
- 2. The following dialog offers you to select the columns for mass and intensity values. Just press *Ok* as the default values are already correct.
- 3. You see the load dialog with three spectra. The first spectra is wrongly annotated as *MS/MS* spectrum but should be an *MS1* spectrum instead. Just select *AS 1* in the drop down list labeled with *Ams level*.
- 4. All other options are fine. However, you might want to choose a more memorizable name in the *compound name* field.
- 5. Press the *OK* button. The newly imported compound should now appear in your compound list on the left side.
- 6. Choose the compound, right-click on it and press *Compute*.
- 7. In the compute dialog all options should be fine. Just check that the correct parent mass is chosen. You might want to add Chlorine or Fluorine to the set of considered elements. Furthermore, you can change the instrument type to *Orbitrap*>
- 8. Just look into the candidate list: The first molecular formula has a quite large score. Furthermore, the second molecular formula has a much lower score. This is a good indication that the identification is correct. However, you can take a look at the fragmentation tree: Do the peak annotation look correct? Take a look at the spectrum view: Are all high intensive peaks are explained?
- 9. You can now save the result list as CSV file (by pressing the *Export Results* button). Maybe you want save your workspace, too. Just press the *Save Workspace* button.

### 4.1.2 Working in batch mode

SIRIUS's "Batch mode" corresponds to analyzing many compounds at once, each having one or more mass spectra.

1. Move the files Bicuculline.ms and Kaempferol.ms from the demo data via Drag and Drop into the application window

- 2. The two compounds are now displayed in the compound list
- 3. Just check if the ionization and parent mass is correctly annotated. You can change this values by clicking on the compound and then on *Edit*.
- 4. Click on the *Compute All* button.
- 5. You can now select the allowed elements, the instrument type as well as the maximal allowed mass deviation. Be aware that this settings will be used for all imported compounds
- 6. Choose *Orbitrap* in the instrument field and press *OK*
- 7. A ... symbol occurs on the lower right corner of each compound. This means that the compound will be computed soon. A gear symbol tells you that this compound is currently computed in background. A check mark appears in all compounds that were successfully computed, a red cross marks compounds which computation fails.
- 8. Probably you will not see anything than a check mark, as the computation is very fast. However, if you see a compound with a red cross you might want to compute it again in Single Mode. Check if the parent mass and ionization is correct.
- 9. Sometimes a computation might take a long time (e.g. for compounds with a lot of elements or very high masses). You can cancel the computation of a single compound by selecting *Cancel Computation* in the right-click context menu. You can cancel the computation of all compounds by clicking on *Cancel Computation* in the toolbar.

## 4.1.3 Identifying a CASMI challenge

- 1. Download the files http://casmi-contest.org/2014/Challenge2014/Challenge1/1\_MS.txt and http://casmi-contest.org/2014/Challenge2014/Challenge1/1\_MSMS.txt
- 2. Move these files via Drag and Drop into the application window
- 3. Change the ms level of the first file into  $\langle Ms 1 \rangle$
- 4. Click on *OK*>
- 5. Click on *Compute* in the right-click context menu of the imported compound
- 6. Choose *Q-TOF* as instrument and press the *QK* button
- 7. C23H46NO7P should be suggested as number one hit in the candidate list

## 4.2 Command Line Interface

You can download some sample spectra from the SIRIUS website at https://bio.informatik.uni-jena.de/wp/wp-content/uploads/2015/05/demo.zip

The demo-data contain examples for three different data formats readable by SIRIUS. The MGF folder contain an example for a MGF file containing a single compound with several MS/MS spectra measured on an Orbitrap instrument. SIRIUS recognizes that these MS/MS spectra belong to the same compound because they have the same parent mass. To analyze this compound, run:

```
sirius --input demo-data/mgf/laudanosine.mgf --output <outputdir> formula -p orbitrap
```

The formula\_candidates.csv in <outputdir>/0\_laudanosine\_FEATURE1 should look like this is:

| rank | formula      | adduct     | TrIsScore | TreeScore | IsotopeScore | explPeaks | explIntensity |
|------|--------------|------------|-----------|-----------|--------------|-----------|---------------|
| 1    | C21H27NO4    | [M + H]+   | 27.803    | 19.822    | 7.980        | 10        | 0.994         |
| 2    | C17H23N7O2   | [M + H]+   | 23.451    | 18.391    | 5.060        | 10        | 0.994         |
| 3    | C15H28N5O3P  | [M + H]+   | 21.900    | 16.902    | 4.997        | 10        | 0.994         |
| 4    | C19H29NO4    | [M + Na] + | 21.645    | 15.827    | 5.817        | 9         | 0.988         |
| 5    | C19H25N4O3   | [M + H]+   | 21.543    | 14.412    | 7.131        | 9         | 0.990         |
| 6    | C17H30N2O4P  | [M + H]+   | 18.438    | 11.841    | 6.597        | 9         | 0.990         |
| 7    | C13H33N3O4P2 | [M + H]+   | 17.091    | 14.028    | 3.062        | 10        | 0.994         |
| 8    | C14H32NO7P   | [M + H]+   | 15.046    | 12.908    | 2.138        | 11        | 1             |
| 9    | C15H32N2O4P  | [M + Na] + | 9.401     | 5.956     | 3.445        | 10        | 0.994         |
| 10   | C16H35NO2P2  | [M + Na] + | 8.940     | 5.532     | 3.407        | 9         | 0.988         |
|      |              |            |           |           |              |           |               |

This is a ranking list of the top molecular formula candidates. The best candidate is  $C_{21}H_{27}NO_4$  with an overall score (*TrIsScore*) of 27.803. This score is the sum of the *TreeScore* (19.822) and the *IsotopeScore* (7.980).

The last two columns contain the number of explained peaks in MS/MS spectrum as well as the relative amount of explained intensity. The last value should usually be over 80 % or even 90 %. If this value is very low you either have strange high intensive noise in your spectrum, or the allowed mass deviation might be too low to explain all the peaks.

If you want to look at the fragmentation trees you can open the output <outputdir> in the GUI and use the included tree viewer (see, 6.5.2). Note that the viewer can also export the tree as vector graphics (svg, pdf).

The directory ms contains two examples of the .ms format. Each file contains a single compound measured with an Orbitrap instrument. To analyze this compound run:

```
sirius -o <outputdir> -i demo-data/ms/Bicuculline.ms formula -p orbitrap
```

As the ms file already contains the correct molecular formula, SIRIUS will directly compute the fragmentation tree without decomposing the mass (like when specifying exactly one molecular formula via -f option).

If you want to enforce a molecular formula analysis and ranking (although the correct molecular formula is given within the file) use <code>--ignore-formula</code> option to ignore molecular the formula in the file. The number of formula candidates can be specified via the <code>-c</code> option:

```
sirius -o <outputdir> -i demo-data/ms/Bicuculline.ms --ignore-formula formula -p_

→orbitrap -c 5
```

SIRIUS will now ignore the correct molecular formula in the file and output the 5 best candidates.

The TXT folder contains simple peaklist files. Such file formats can be easily extracted from Excel spreadsheets. However, they do not contain meta information like the MS level and the parent mass. So you have to specify this information via commandline options:

```
sirius -1 demo-data/txt/chelidonine_ms.txt -2 demo-data/txt/chelidonine_msms1.txt_

→demo-data/txt/chelidonine_msms2.txt formula -p orbitrap -z 354.134704589844
```

The demo data contain a clean MS spectrum (e.g. there is only one isotope pattern contained in the MS spectrum). In such cases, SIRIUS can infer the correct parent mass from the MS data (by simply using the monoisotopic mass of the isotope pattern as parent mass). So you can omit the -z option in this cases.

**CHAPTER** 

**FIVE** 

## INPUT, OUTPUT AND FORMATS

With SIRIUS 4.4.0 we finalized and released the SIRIUS project-space, the file based persistence layer and output format of SIRIUS. Both, CLI and GUI store the computed results as SIRIUS project-space (see the Figure below) which in turn can also be an input for the GUI or the CLI. This allows the user to review results in the GUI that have been computed with an automated workflow using the CLI.

## 5.1 Input

## 5.1.1 Mass spectra

#### Peakslists/CSV-Format

The input of SIRIUS are MS and MS/MS spectra as simple peak lists. SIRIUS can read CSV files which contain on each line a m/z and an intensity value separated by either a whitespace, a comma or a TAB character. For example:

```
185.041199 4034.674316

203.052597 12382.624023

245.063171 50792.085938

275.073975 124088.046875

305.084106 441539.125

335.094238 4754.061035

347.09494 13674.210938

365.105103 55487.472656
```

The intensity values can be arbitrary floating point values. SIRIUS will transform the intensities into relative intensities, so only the ratio between the intensity values is important.

#### **MGF-Format**

SIRIUS also supports the MGF (Mascot Generic Format). This file format was developed for peptide spectra for the mascot search engine. Each spectrum in a MGF file can contain many spectra each starting with BEGIN IONS and ending with END IONS. Peaks are again written as pairs of m/z and intensity values separated by whitespaces with one peak per line. Further meta information can be given as NAME=VALUE pairs. SIRIUS recognizes the following meta information:

- PEPMASS: contains the measured mass of the ion (e.g. the parent peak)
- CHARGE: contains the charge of the ion. As SIRIUS supports only single charged ions, this value can be either 1+ or 1-.

• MSLEVEL: should be 1 for MS spectra and 2 for MS/MS spectra. SIRIUS will treat higher values automatically as MS/MS spectra, although, it might be that it supports MSn spectra in future versions.

This is an example for a MGF file:

```
BEGIN IONS
PEPMASS=438.32382
CHARGE=1+
MSLEVEL=2
185.041199 4034.674316
203.052597 12382.624023
245.063171 50792.085938
275.073975 124088.046875
305.084106 441539.125
335.094238 4754.061035
347.09494 13674.210938
365.105103 55487.472656
END IONS
```

See also the GNPS <sup>1</sup> database for other examples of MGF files.

#### **SIRIUS MS-Format**

[ms file needs update] A disadvantage of these data formats is that they do not contain all information necessary for SIRIUS to perform the computation. Missing meta information have to be provided via the commandline. Therefore, SIRIUS supports also an own file format very similar to the MGF format above. The file ending of this format is .ms . Each file contains one measured compound (but arbitrary many spectra). Each line may contain a peak (given as m/z and intensity separated by a whitespace), meta information (starting with the > symbol followed by the information type, a whitespace and the value) or comments (starting with the # symbol). The following fields are recognized by SIRIUS:

- >compound: The name of the measured compound (or any placeholder). This field is mandatory.
- >parentmass: the mass of the parent peak
- >formula: The molecular formula of the compound. This information is helpful if you already know the correct molecular formula and just want to compute a fragmentation tree or recalibrate the spectrum
- >ion: the ionization mode. See *Ion Modes* for the format of ion modes.
- >charge: is redundant if you already provided the ion mode. Otherwise, it gives the charge of the ion (1 or -1).
- >ms1: All peaks after this line are interpreted as MS peaks
- >ms2: All peaks after this line are interpreted as MS/MS peaks
- >collision: The same as >ms2 with the difference that you can provide a collision energy

An example for a .ms file:

```
>compound Gentiobiose
>formula C12H22O11
>ionization [M+Na]+
>parentmass 365.10544
>ms1
365.10543 85.63
366.10887 11.69
```

5.1. Input 18

<sup>1</sup> http://gnps.ucsd.edu/

```
367.11041 2.67

>collision 20
185.041199 4034.674316
203.052597 12382.624023
245.063171 50792.085938
275.073975 124088.046875
305.084106 441539.125
335.094238 4754.061035
347.09494 13674.210938
365.105103 55487.472656
```

#### 5.1.2 LCMS-Runs

SIRIUS can import full LCMS-Runs in (mzML/mzXML) format via the prepossessing tool lcms-align . **[todo: describe lcms-align]** 

## 5.2 Output

## 5.2.1 SIRIUS project-space

The SIRIUS project-space is a standardized directory structure that is organized in a three hierarchy levels, namely, the *project level*, the *compound level* and the *method level* (see Figure below for details).

On the *project level*, each compound corresponds to one sub-directory (*compound level*) storing the input data, parameters and results of the different analysis methods. These data is continuously written to the project-space, so that it represents the actual progress of a SIRIUS analysis. Further, the <code>.progress</code> file gives an overview about the progress of the ongoing analysis. On the *compound level*, each method provided by SIRIUS stores its results in its own sub-directory (*method level*). This allows the user to redo one analysis step without having to recompute the intermediate results it depends on. Further, SIRIUS is able to transfer intermediate results to a new project-space, so different parameters can easily be evaluated without having to recompute intermediate results. Since a project-space can be imported into the GUI, the user is able to judge intermediate results using the GUI before executing further analysis steps. Project-spaces can be read and written as an uncompressed directory or a compressed zip archive when using the <code>.sirius</code> file extension.

In addition to the *method level* results, the project-space contains summaries of these results on the *project level* and the *compound level*. These summaries are in *csv* format (summary\_<NAME>.csv) to provide easy access to the results for further downstream analysis, data sharing and data visualization. The summaries are not imported into SIRIUS but are (re-)created based on the actual results every time a project-space is exported.

## 5.2.2 Standardized project-space summary with mzTab-M

The project-space is a SIRIUS-specific format that allows the user to access all results and analysis details, but may not be optimal for sharing this data with third party tools or data archives. For this purpose, SIRIUS provides an analysis report (analysis\_report.mztab) in the standardized mzTab-M format [36]. All results summarized in this report are linked to the results in the corresponding SIRIUS project-space, allowing the user to share summarized results using mzTab-M without losing the connection to the detailed results provided in the project-space. Furthermore, SIRIUS passes meta information such as scan numbers and ids of the input data into this analysis report. This allows for an easy combination of the SIRIUS results with the results of other analyses such as MS1-based quantification.

5.2. Output 19

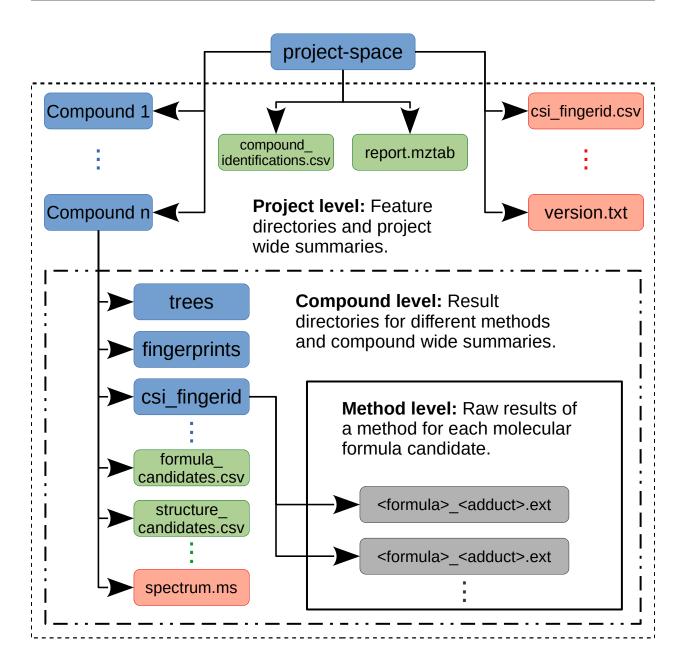

### 5.2.3 Parameter formats

#### Ion modes

Whenever SIRIUS requires the ion mode, it should be given in the following format:

```
[M+ADDUCT]+ for positive ions
[M+ADDUCT]- for negative ions
[M-ADDUCT]- for losses
[M]+ for instrinsically charged compounds
```

ADDUCT is the molecular formula of the adduct. The most common ionization modes are [M+H]+, [M+Na]+, [M-H]-, [M+Cl]-. Currently, SIRIUS supports only single-charged compounds, so [M+2H]2+ is not valid. For intrinsic charged compounds [M]+ and [M]- should be used.

5.2. Output 20

#### Molecular formulas

Molecular Formulas in SIRIUS must not contain brackets. Hence, 2 (C2H2) is not a valid molecular formula; write C4H4 instead. Furthermore, all molecular formulas in SIRIUS are always neutral, and there is no possibility to add a charge on a molecular formula (instead, charges are given separately). Hence, CH3+ is not a valid molecular formula. Write CH3 instead, and provide the charge separately via commandline option.

#### **Chemical alphabets**

Whenever SIRIUS requires the chemical alphabet, you have to provide which elements should be considered and what is the maximum amount for each element. Chemical alphabets are written like molecular formulas. The maximum amount of an element is written in square brackets behind the element. If no square brackets are given, the element might occur arbitrary often. The standard alphabet is CHNOP[5]S, allowing the elements C, H, N O and S as well as up to five times the element P.

5.2. Output 21

### GRAPHICAL USER INTERFACE

### [update needed]

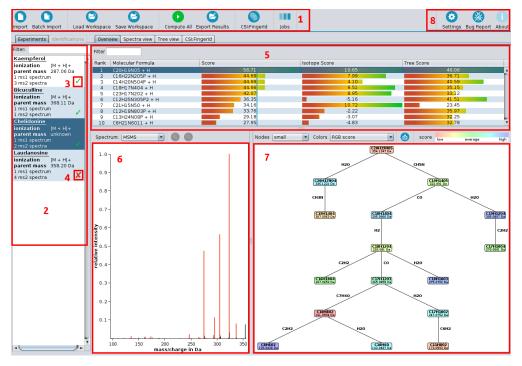

### 6.1 Overview

Starting with version 3.1, our software ships with a Graphical User Interface. On top of the screen you find the toolbar (1). On the left side is the compound list (2) displaying all imported compounds. Each *<compound>* lists MS and MS/MS spectra corresponding to a single measured compound. If a compound has been processed successfully, you will see a tick mark on the right (3); if something goes wrong during computation you will see a cross symbol (4). The output of a computation is an ordered list of suggested molecular formula candidates. After selecting a compound an overview is displayed. It shows a list of all molecular formula candidates (5), sorted by score, the corresponding spectrum (6) and the fragmentation tree of the selected candidate molecular formula (7). Explained peaks are highlighted in the spectrum. Nodes in the fragmentation tree are colored according to their score. In the upper right corner are settings and bug report dialogs (8). [filter options etc]

## 6.2 Data import

SIRIUS offers two modes for data import: *Single import* and *Batch import*. The single import is triggered when clicking on the *Import* button in the toolbar. It allows you to import **one** compound. (We will use the term "compound" as a description of MS and MS/MS spectra belonging to a single compound.) The single import mode is recommended if your data consists of several CSV (comma separated values) files, such as the data from the CASMI challenges. First press on *Import* to start the import dialog.

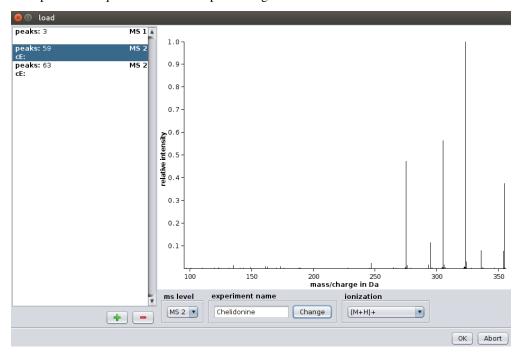

For each spectrum you have to select the MS level (either MS1 or MS/MS). If you have MSn spectra you can just import them as MS/MS spectra. You can select a name for the compound as well as an ionization mode. The collision energy is an optional attribute as it does not affect the computation.

You can import .ms and .mgf files using the  $\langle Batch\ Import \rangle$ . In this mode SIRIUS will read all attributes (MS level, ionization, parent mass) directly from the file. You can, however, change these attributes afterward by selecting the imported compound and clicking on the  $\langle Edit \rangle$  button.

See section Supported Input Formats for a description of the file formats .ms and .mgf.

### 6.2.1 Drag and drop

SIRIUS supports Drag and Drop: Just move your input files into the application window. This is usually the easiest way to import data into SIRIUS. Supported file formats for Drag and Drop are .csv, .ms, .sirius and .mgf.

## 6.3 Identifying molecular formulas with SIRIUS

As for importing data SIRIUS offers two computation modes: *Single Computation>* and *Batch Computation>*. The Single Computation allows you to setup different parameters for each compound. You can trigger it by right-clicking on a compound and choosing *Compute>* in the context menu. The Batch Computation will compute all compounds in the workspace. Besides, you can select multiple compounds and choose *Compute>* to only compute a subset of your imported compounds.

6.2. Data import 23

#### 6.3.1 Parent mass

The exact m/z of the parent peak. If MS1 data is present, the m/z of the monoisotopic peak is presented as default. Otherwise, an autocompletion offers a list of high intensive peaks from the MS/MS spectra.

#### 6.3.2 Elements besides CHNOPS

SIRIUS will use the elements carbon (C), hydrogen (H), nitrogen (N), oxygen (O), phosphorus (P) and sulfur (S) by default. Additional elements can be selected within the *Select elements* dialog. Adding additional elements will increase running time. Using (too many) elements that do not occur in the correct molecular formula of the compound might worsen the results.

The automated detection of a set of "uncommon elements" is available if the isotope pattern is provided. These elements are sulfur (S), chlorine (Cl), bromine (Br), boron (B), and selenium (Se). Using *Auto detect* will clear your element selection and will set new values based on the detection. Autodetection is usually quite sensitive and rather overpredicts the actual quantity of an element.

#### 6.3.3 Other

The ionization mode determines the polarity of the measurement (positive or negative) as well as the adduct (e.g. protonation or sodium adduct). If you choose *«Unknown Positive»* or *«Unknown Negative»* SIRIUS will not care about the adduct, but report the molecular formula of the **ion** in the candidate list. Otherwise, SIRIUS will subtract the adducts formula from the ions formula and report neutral molecular formulas in the candidate list as well as in the fragmentation trees.

Choose either *Q-TOF*>, *«Orbitrap*» or *«FT-ICR»* in the instrument field. The chosen instrument affects only very few parameters of the method (mainly the allowed mass deviation). If your instrument is not one of these three then just select the Q-TOF instrument.

You can change the maximal allowed mass deviation in the  $\langle ppm \rangle$  field. SIRIUS will only consider molecular formulas which mass deviations below the chosen ppm; for masses below 200 Da, the allowed mass deviation is  $200 \cdot \frac{ppm_{max}}{10^6}$ .

Finally, you can select the number of molecular formula candidates that should be reported in the output, and what molecular formulas are considered as candidates: If you select option *all possible molecular formulas* then SIR-IUS will enumerate over all molecular formulas that match the ion mass, filtering out only molecular formulas with negative ring double bond equivalent. If you choose *all PubChem formulas* then SIRIUS will select all molecular formulas from PubChem. Option *organic PubChem formulas* ignores molecular formulas containing elements untypical for organic compounds such as Si or Mg; molecular formulas pass this filter if they are composed solely of CHNOPSBBrClIF. When choosing *formulas from biomolecule databases*, SIRIUS will use all formulas contained in databases with biological compounds or compounds that could be expected in biological experiments (e.g. KEGG, BioCyc, HMDB, but also MaConDa).

#### Please consider the following:

- We never search in these databases directly, but rather in our local database copies. Although we regularly
  update our database, it may happen that some new compound in, say, ChEBI is not already contained in
  our local copy.
- When choosing a *«molecular fromulas from a database»* option, SIRIUS will ignore your element restrictions and instead allow all elements.

• We do not recommend to restrict molecular formula searching to biomolecule databases, but doing so significantly speeds up computations, as SIRIUS has to consider significantly less molecular formulas and download significantly smaller candidate structure lists.

## 6.4 Identifying molecular structure with CSI:FingerID

After computing the fragmentation trees you can search these in a structure database. Again we provide a *«single mode»* and a *«batch mode»*. The single mode is available by clicking on the molecular formula of interest, then switching to the *«CSI:FingerID»* tab and pressing on the *«Search online with CSI:FingerID»* button. The batch mode can be triggered by pressing on the *«CSI:FingerID»* in the toolbar.

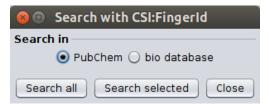

When starting the CSI:FingerID search you are again asked to choose between PubChem or biomolecule databases. This is mainly a performance issue because you can filter your result lists afterwards by any database you want to. Our biomolecule database is several magnitudes smaller than PubChem and downloading and searching structure lists from biomolecule databases is significantly faster. However, when searching in biomolecule databases you might never see if there are structures with possibly much better score from PubChem. Therefore, we recommend to search in PubChem and filter the result list if you expect the result to be contained in biomolecule databases.

## 6.5 Visualization of the results

Each compound has an *Overview* panel to display the most important information. The candidate list contains the best candidate molecular formulas ordered by score. **[all these new ionizations]** Molecular formulas are always written in neutral form, except for compounds with unknown ionization mode. For the selected molecular formula candidates the *Spectra view* visualizes which peak is assigned to a fragment. The corresponding fragmentation tree is visualized in the *Tree view*. Both views can be displayed in a separate panel to have a more detailed look. The *CSI:FingerID* panel displays candidates from structure prediction.

#### 6.5.1 Overview tab

The *Overview* tab displays the candidate list, spectrum and fragmentation tree of the selected candidate. Candidates are ordered by total score, but can be sorted by any other column. Moreover, the list can be filtered using the corresponding text field. A green row highlights the molecular formula of the best candidate structure found by CSI:FingerID.

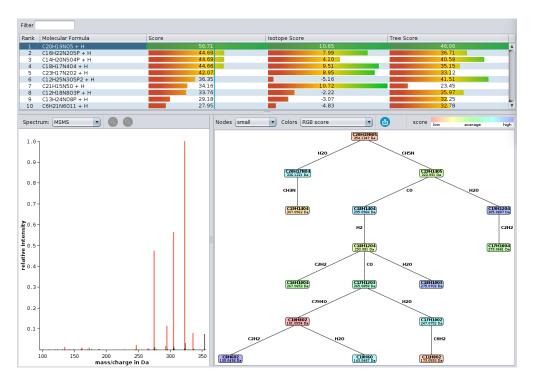

The length of the bars for the different score columns (isotope pattern, fragmentation pattern, total) as well as the displayed numbers for columns *Isotope Score* and *Tree Score*, correspond to *logarithms* of maximum likelihoods (probability that this hypothesis, i.e. molecular formula, will generate the observed data). In contrast, the number in the *Score* column is the posterior probability of the hypothesis (molecular formula), and these probabilities sum to one. A higher posterior probability of the top hit may indicate that this molecular formula has a higher chance of being correct; but we stress that a posterior probability of 90 %, must not be misunderstood as a 90 % probability that this molecular formula identification is correct! The displayed probabilities are neither q-values nor Posterior Error Probabilities.

### 6.5.2 Tree view tab

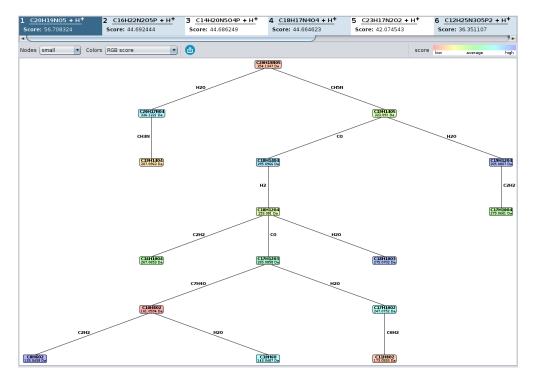

The *Tree view* tab displays the estimated fragmentation tree. Each node in this tree assigns a molecular formula to a peak in the (merged) MS/MS spectrum. Each edge is a hypothetical fragmentation reaction. The user has the choice between different node styles and color schemes.

The displayed fragmentation tree can be exported as JPEG, GIF, and PNG. Alternatively, the Dot file format contains a text description of the tree. It can be used to render the tree externally. The command-line tool Graphviz can transform dot files into image formats (PDF, SVG, PNG etc). The JSON format yields a machine-readable representation of the tree.

### 6.5.3 Spectrum view tab

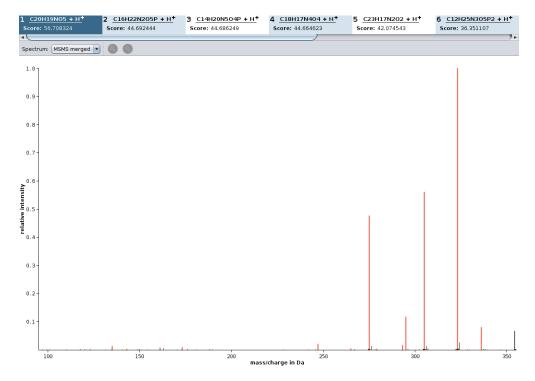

In the *Spectrum view* tab, all peaks that are annotated by the fragmentation tree are colored in orange. Peaks that are annotated as noise are colored black. Hovering with the mouse over a peak shows its detailed annotation.

## 6.5.4 CSI:FingerID view

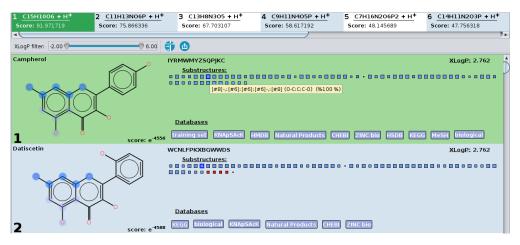

This tab shows you the candidate structures for the selected molecular formula ordered by the CSI:FingerID search score. If you want to filter the candidate list by a certain database (e.g. only compounds from KEGG and BioCyc) you can press the filter button. A menu will open displaying all available databases. Only candidates will be displayed that are enabled in this filter menu. Note that PubChem is enabled by default and, therefore, always the complete list is shown. If you want to see only compounds from KEGG and BioCyc you have to disable PubChem and enable KEGG and BioCyc.

Another way of filtering is the XLogP slider. If you have information about retention times and expected logP values of your measured compound you can use this slider to filter the candidate list by certain XLogP values. The slider

allows you to define min and max values. XLogP is calculated using the Chemical Development Kit CDK [13–15].

The blue and red squares are some visualization of the CSI:FingerID predictions and scoring. All blue squares represent molecular structures that are found in the candidate structure and are predicted by CSI:FingerID to be present in the measured compound. The more intense the color of the square the higher is the predicted probability for the presence of this substructure. The larger the square the more reliable is the predictor. The red squares, however, represent structures that are predicted to be absent but are, nevertheless, found in the candidate structure. Again, as more intense the square as higher the predicted probability that this structure should be absent. Therefore, a lot of large intense blue squares and as few as possible large intense red squares are a good indication for a correct prediction.

When hovering with the mouse over these squares the corresponding description of the molecular structure (usually a SMART expression) is displayed. When clicking on one of these squares, the corresponding atoms in the molecule that belong to this substructure are highlighted. If the substructure matches several times in the molecule, it is once highlighted in dark blue while all other matches are highlighted in a translucent blue.

Even if the correct structure is not found by CSI:FingerID — in particular if the correct structure is not contained in any database — you can get information about the structure by looking at the predicted structures: When clicking on the large light green squares you see which molecular substructures are expected in the measured compound.

You can open a context menu by right click on the compound. It offers you to open the compound in PubChem or copy the InChI or InChI key in your clipboard.

If the compound is contained in any biomolecule database, a blue label with the name of this database is displayed below the compound. You can click on most of these labels to open the database entry in your browser window.

You can export a single candidate list by clicking on the *<export list>* button.

## 6.6 Settings

- *«General settings»* 
  - *Allowed solvers:*> chose the ILP solver for SIRIUS to use for fragmentation tree computation. GLPK is free, Gurobi is commericial but offers free academic license.
  - *Database cache:* location of cache directory. CSI:FingerID download candidate structures from our server and caches them for faster retrieval.
- <Proxy settings>
  - Sirius support three different kinds of proxy configuration SYSTEM, SIRIUS and NONE. If SYSTEM (default) is select Sirius uses the system wide Java proxy settings. If SIRIUS is selected it uses the configuration you have specified int the Settings -> Proxy panel. If NONE is selected Sirius ignores all proxy settings.
  - Edit the information in the Settings -> Proxy panel if you want to address CSI:FingerID via a proxy server.
     Your specified configuration will be tested if you hit the save button (see Figure below).

6.6. Settings 29

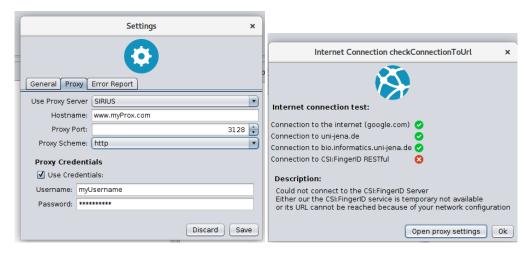

- <Error report settings>
  - Add an email address which will be sent with a bug report. This makes it possible for us to contact you, in
    case we need additional information to solve your problem.
  - Decide whether specific hardware and operating system information is send with your bug report.

## 6.7 Bug Reports

We do our best so that you will not be confronted with errors while using SIRIUS. But we cannot test every possible scenario. We encourage you to send us a bug report in case you encounter an error. It is very helpful if you specify your email address. Often, errors are very specific and can only be reproduced and understood with help of the input file and knowledge of the used parameter settings. Therefore, we might reach out to you. With your help, we will continue to improve SIRIUS. You can also contact us at sirius@uni-jena.de.

6.7. Bug Reports 30

**CHAPTER** 

SEVEN

### SIRIUS COMMANDLINE TOOL

The SIRIUS commandline tool can be called via the binary/startscript by simply running the command sirius in your commandline:

```
sirius --help
```

You can always use the --help option to get a documentation about the available commands and options.

Since version 4.4.0 the SIRIUS commandline program is designed as a toolbox that provides different tools (subcommands) for metabolite identification. This tools can be concatenated to *toolchains* to compute multiple analysis steps at once. We distinguish subcommands of the following categories:

- **CONFIGURATION:** The config tool can be executed before every toolchain or standalone tool to set all configurations available in SIRIUS from the command line.
- **STANDALONE:** Tools that run Standalone and cannot be concatenated with other subtools. These are usually tools for configuration purposes.
- **PREPROCESSING:** Tools that prepare input data to be compatible with SIRIUS.
- **COMPOUND TOOL:** Tools that analyze each compound (instance) of the dataset individually and can be concatenated with other tools.
- **DATASET TOOL:** Tools that analyze all compounds (instances) of the dataset simultaneously and can be concatenated with other tools.

Each subtool can also be called with the --help option to get a documentation about the available options and possible follow up commands in a toolchain. For the formula tool the command would be:

```
sirius formula --help
```

## 7.1 Identifying Molecular Formulas

One main purpose of SIRIUS is identifying the molecular formula of a measured ion. For this task SIRIUS provides the formula tool. The most basic way to use the formula tool with the generic text/CSV input:

```
sirius [OPTIONS] -1 <MS FILE> -2 <MS/MS FILE> -z <PARENTMASS> --adduct <adduct>_

→formula
```

Where  $\langle MS|FILE \rangle$  and  $\langle MS/MS|FILE \rangle$  are either CSV or MGF files. If MGF files are used, you might omit the -z option. If you omit the -z option, [M+?]+ is used as default. It is also possible to give a list of MS/MS files if you have several measurements of the same compound with different collision energies. SIRIUS will merge these MS/MS spectra into one spectrum.

The more common and **recommended** way is using input files in .ms or .mgf format (with MSLEVEL and PEPMASS meta information). Such files contain all spectra for a compound together with their meta data. They can also contain multiple compounds per file. Further SIRIUS is able to crawl an input directory for supported files:

```
sirius [OPTIONS] --input demo-data/ms formula [OPTIONS]
```

SIRIUS will pick the meta information (parentmass, ionization etc.) from the .ms files in the given directory. This allows SIRIUS to run in batch mode (analyzing multiple compounds without starting a new jvm process every time).

Besides the raw results like the fragmentation trees in .json format, SIRIUS will output a formula\_candidates.csv containing the <rank>, <molecularFormula>, <adduct>, , precursorFormula>, , <ahref="mailto:crankingScore">crankingScore</a>, <a href="mailto:crankingScore">Tree\_Score</a>, <a href="mailto:crankingScore">Core</a>, <a href="mailto:crankingScore">Core</a>, <a href="mailto:cranki

The *<TreeIsotope\_Score>* is the sum of the *<Tree\_Score>* and the *<Isotope\_Score>*. The formula tool uses the *<TreeIsotope\_Score>* for ranking. If the *<Isotope\_Score>* is negative, it is set to zero. If at least one *<Isotope\_Score>* is greater than 10, the isotope pattern is considered to have *good quality* and only the candidates with best isotope pattern scores are selected for further fragmentation pattern analysis.

## **Computing fragmentation trees**

If you already know the correct molecular formula and just want to compute a fragmentation tree, you can specify a single molecular formula with the -f option. SIRIUS will then only compute a tree for this molecular formula. If your input data is in .ms format, the molecular formula might be already specified within the file. If a molecular formula is specified, the parent mass can be omitted. However, you still have to specify the ionization (except for default value [M+H]+):

```
sirius -f C20H19N05 -2 demo-data/txt/chelidonine/_msms1.txt demo-data/txt/

chelidonine_msms2.txt formula
```

## **Analysis Profiles**

If you want to analyze spectra measured with Orbitrap or FT-ICR, you should specify the appropriate analysis profile. A profile is a set of configuration options and scoring functions SIRIUS will use for its analysis. For example, the orbitrap and FT-ICR profiles having tighter constraints for the allowed mass deviation but do not rely so much on the intensity of isotope peaks. You can set the profile with the -p <name> option. By default, qtof is used.

See the following examples for running the formula tool of SIRIUS commandline tool:

```
sirius --adduct [M+Na]+ -z 239.0315 -1 bergapten_ms.csv -2 bergapten_msms1.csv_

bergapten_msms2.csv formula -p orbitrap

sirius --adduct [M-H]- -z 215.0350 -1 unknown_ms1.csv -2 unknown_ms2.csv formula -p_

ofticr -e CHNOPSC1[2] -c 10

sirius --adduct [M+H]+ -1 ms.csv -2 msms.csv formula -f C6H1206 C5H6N70 C7H16OS2

sirius --adduct [M+H]+ -1 ms.csv -2 msms.csv -f C6H1206 formula

sirius --adduct [M+H]+ -1 c1_ms.csv -2 c1_msms.csv -f C6H1206 --adduct [M+?]+ -1_

oc2_ms.csv -2 c2_msms.csv -f C5H6N70 formula
```

## 7.2 ZODIAC: Improve Molecular Formula Identifications

If your input data is derived from a biological sample or any other set of derivatives, similarities between different compounds can be leveraged to improve molecular formula annotation of the individual compounds. ZODIAC builds a similarity network between molecular formula candidates of all compounds that where computed via the formula

tool and re-ranks these candidates using Bayesian statistics (Gibbs Sampling). This decreases error rates (of top 1 candidates) by approximately 2 fold — on challenging datasets that contain many large compounds, improvements can be much more dramatic.

The zodiac tool can be executed after the formula tool without the need of many parameters:

```
sirius -i <input> -o <output> formula -c 50 zodiac
```

When using ZODIAC, it is reasonable to increase the maximum number of formula candidates (-c) that are stored after running formula. These candidates are input to ZODIAC. If the correct candidate is missing, ZODIAC cannot recover it. In order to reduce memory consumption and running time, ZODIAC uses a dynamic number of candidates per compound based on the m/z — the idea is, for low-mass compounds the correct molecular formula is much more likely to be in the, say, top 10. By default, ZODIAC uses 10 candidates for compounds with m/z lower equal to 300 ( $-considered-candidates-at-300\ 10$ ) and 50 candidates for compounds with m/z greater equal to 800 ( $-considered-candidates-at-800\ 50$ ).

The density of the ZODIAC network mainly depends on two parameters: <code>--edge-threshold</code> (default:0.95) and <code>--minLocalConnections</code> (default:10). The edge threshold defines the ratio of all possible edges between candidates that are discarded. Because most formula candidates are incorrect (there is only one correct candidate per compound) we assume most edges are spurious and we throw away the 95 % with lowest score. However, to prevent compounds being disconnected completely from the rest of the network, we discard edges in such a way that one candidate per compound is connected to at least <code>--minLocalConnections</code> other compounds. This introduces an individual edge score threshold for each compound. However, when using <code>--minLocalConnections</code>, <code>ZODIAC</code> first has to create the complete network and filter edges afterwards. Thus, <code>ZODIAC</code> may consume a large amount of system memory.

For very large datasets, the ZODIAC network may not fit in 1TB system memory and more. Please, perform a feature alignment between your LC-MS/MS runs to reduce the number of compounds and thus reduce the size of the ZODIAC network. If this is still not sufficient, memory consumption can be dramatically decreased by setting <code>--minLocalConnections=0</code>. This will allow ZODIAC to filter low weight edges on the fly when creating the network. Use this setting with care, since it can result in a badly connected network that may decrease performance:

```
sirius -i <input> -o <output> formula -c 50 zodiac --minLocalConnections 0 _{\_} _{\rightarrow}--edge-threshold 0.99
```

# 7.3 CSI:FingerID: Identifying Molecular Structures

With the structure tool you can search for molecular structures with CSI:FingerID. To run CSI:FingerID you need to execute the formula tool first. You might also want to run the zodiac for improved formula ranking if your data is derived from an biological sample or any other set of derivates.

With --database you can specify the database SIRIUS should search in. Available are pubchem and bio.

The structure tool will generate a structure\_candidates.csv for each compound containing a ordered candidate list of structures with the CSI:FingerID score. Furthermore, a compound\_identification.csv file is generated containing the top candidates from all compounds ordered by their confidence.

```
sirius -i demo-data/ms/Bicuculline.ms -o <output>formula -c 10 structure --database_

→pubchem
```

When running structure together with zodiac the command could look like this:

```
sirius -i <input> -o <output> formula -c 50 zodiac structure --database bio
```

# 7.4 CANOPUS: Predicting Compound Classes without Identification

The canopus tool allows you the predict compound classes from the probabilistic molecular fingerprint predicted by CSI:FingerID. So cannopus can even provide compound class information for unidentified compound with no hit in a structure database:

sirius -i <input> -o <output> formula -c 10 structure --database pubchem canopus

## 7.5 PASSATUTTO: Decoy Spectra from Fragmentation Trees

The passattuto tool allows you to compute high quality decoy spectra from fragmentation trees provided by the formula tool. Assume your are using a spectral library as input you can easily create a decoy database based on this spectra:

```
sirius -i <spectral-lib> -o <output> formula passatutto
```

If no molecular formulas are annotated to the input spectra the best scoring candidate will be used for decoy computation instead.

# 7.6 LCMS-align: Feature detection and feature alignment

The lcms-align tool allows you to import mzML/mzXML files into SIRIUS. It performs feature detection and feature alignment based on the MS/MS spectra and creates a SIRIUS project-space which is then used to execute followup analysis steps:

sirius -i <mzml(s)> -o <output> lcms-run formula

| CHAPTER      |
|--------------|
| <b>EIGHT</b> |

# SIRIUS DEVELOPER INFORMATION

You can use the sirius libraries and the fingerid client libraries in your Java project, either by using Maven <sup>1</sup> or by including the jar files directly. The latter is not recommended, as our libraries contains also dependencies to external libraries. For detailed developer information please see our GitHub repositories https://github.com/boecker-lab.

<sup>1</sup> https://maven.apache.org/

**CHAPTER** 

NINE

# FREQUENTLY ASKED QUESTIONS (FAQ)

## 9.0.1 SIRIUS Import/Export

## How can I export result in SIRIUS 4.4 GUI?

SIRIUS 4.4 saves all results and data immediately to disk. This output is a well organized folder structure (project-space). If you have not specified any custom location (SaveAs button), SIRIUS stores everything in a temporary location per default. You can see the path of current project-space location in the header of the SIRIUS window.

## 9.0.2 Microsoft Windows

## Is running Java a security problem?

Only if you enable execution of Java programs in your web browser. Today, there is practically no need to run Java from the browser, so you should disable this option (it is probably disabled already). Always keep your JRE up-to-date.

#### I want to run SIRIUS on Windows XP!

Don't. Running Windows XP on a computer connected to the internet is a security hazard.

**CHAPTER** 

**TEN** 

## **CHANGELOG**

#### Coming soon...

- GUI: Progress information for running jobs
- GUI: More detailed Visualisation of what has already been computed
- more bugfixes ;-)

#### 4.5.1

- improvement: CLP native libs are now compatible with glibc 2.12+ (instead of 2.18+)
- fix: project-space with outdated fingeprint versions (e.g. from SIRIUS 4.4) are now handled correctly and can be converted.
- · fix: database formulas could be used if candidates even if they were incompatible with the adduct
- fix: mzml/mzxml files are now shown in input file selector ##### 4.5.0
- feature: CANOPUS: for negative ion mode data
- feature: Bayesian (individual tree) scoring is now the default for ranking structure candidates
- update: Structure DB update due to major changes in PubChem standardization since the last one.
  - feature: COCONUT, NORMAN and Super Natural are now officially supported
- feature: Custom-DB importer View (GUI)
- feature: mgf export for Feature Based Molecular Networking is now available in the GUI
- breaking: additional columns (ionMass, retentionTimeInSeconds) have been added to project wide summary files such as formula\_identifications.tsv, compound\_identifications.tsv and compound\_identifications\_adducts.tsv
- breaking: column names in formula\_candidates.tsv have changed: massError(ppm) to massErrorPrecursor(ppm), explainedPeaks to numExplainedPeaks, medianAbsoluteMassError(ppm) to medianAbsoluteMassErrorFragmentPeaks(ppm)
- breaking: column names describing scores now use camel case instead of underscores: ConfidenceScore, SiriusScore, ZodiacScore,TreeScore,IsotopeScore, CSI:FingerIDScore
- fix: incompatibility with recent MaOSX version caused by gatekeeper. We now provide an installable packages.
- fix: missing SCANS annotation in mgf-export subtool creates now a valid input for FBMN
- fix: un-parsed retention times in CEF format.

- fix: Structure DB linking (wrong ids, missing link flags, duplicate entries, etc.)
- fix: reduced memory consumption of CLI and GUI
- · JRE is now included in all version of SIRIUS
- · Many more bug fixes and performance improvements

**NOTE: SIRIUS versions will now follow semantic versioning (all upcoming releases)** regarding the command line interface and project-space output.

#### 4.4.29

- fix: Error when parsing FragTree json with non numeric double values
- fix: layout of screener progress bar on Mac

#### 4.4.28

- feature: Retention time will now be imported by SIRIUS
  - RT is shown in the Compound list in the SIRUS GUI and the list can be sorted by RT
  - RT is part of the compound info file in the project-space
- · feature: Loglevel can now be changed from CLI
- feature: Summaries can not be written without closing SIRIUS GUI
  - Improvement: Better progress reporting when Summary writing summaries (GUI)
- fix: Agilent CEF files without CE can now be imported

#### 4.4.27

- feature: coin-or ilp solver (CLP) is now included. This allows parallel computation of FragTrees without the need for a commercial solver.
- improvement: Compounds without given charge are can now be imported. SIRIUS tries to guess the charge from the name (keyword: pos/neg) or falls back to positive.
- improvement: additional parameters in compute dialog
- improvement: commands of the 'show command' dialog can now be copied
- fix: error when writing/reading fragmentation trees with new Jackson parser
- fix: mgf exporter (CLI) now outputs feature name properly
- fix: deadlock during connection check without internet connection
- fix: tree rendering bug on non linux systems
- fix: crash when aborting recompute dialog
- upgrade (GUI): included JRE to zulu11.41.23-ca-fx-jre11.0.8

## 4.4.26

- fix: deadlock and waiting time due to webservice connections
- fix/improvement: Adduct Settings and Adduct detection
- fix: memory leak in third party ison lib -> Zodiac memory consumption has been reduced dramatically
- fix: several minor bug fixes in the sirius libs

#### 4.4.25

- fix: removed spring boot packaging to
  - solve several class not found issues,
  - solve github issue #7
  - errors when importing and aligning mzml files.
  - improve startup time
- fix: cosine similarity tool ignores instances without spectra (failed before)
- fix: mgf-export tool skips invalid instances if possible (failed before)
- instance validation after lcms-align tool ##### 4.4.24
- feature: ms2 istotope scorer now available in cli and gui

#### 4.4.23

- fix: wrong missing value handling in xlogp filter (some candidates were invisible)
- improvement: less cores for computations if gui is running to have mor cpu time for GUI tasks
- improvement: show deviation to target ion in FragTree root if precursor is missing in MS/MS

## 4.4.22

- fix: Classloader exceptions when using CLI from the GUI version
- fix: Wrong mass deviation for trees with adducts
- fix: misplaced labels when exporting svg/pdf fragtrees
- fix: some minor GUI bugs

#### 4.4.21

- fix: incompatibilities with existing configs from previous versions (.sirius)
- fix: CANOPUS detail view has size zero
- fix: failing CSI:FingerID computation with Zodiac re-ranking and existing Adducts
- improvement: errors that occur before GUI is started are now reported
- improvement: minor GUI improvements ##### 4.4.20

• fix: some more fixes on MacOS GUI freezes

## 4.4.18

- fix: GUI Deadlock on MacOS X fixed. Mac version is now available.
- improvement: Character separated files in project-space have now .tsv extension for better excel compatibility.
- feature: Windows headless executable respects %JAVA\_HOME% as JRE location.
- improvement: Improved packaging and startup of the GUI version
- fixes GitHub issues: 4 and 6

## 4.4.16

- feature: CSI:FingerID for negative ion mode is available
  - NOTE: CANOPUS for negative mode data is not ready yet and will still take some time.
- fix: Too small Heapsize on Windows
- improvement: better GUI performance

#### 4.4.15

- feature: CLI Sub-Tool to export projects to mgf.
- feature: multiple candidate number for Zodiac.
- fix: zodiac score rendering.
- fix: deadlock project-space import
- fixes: tree rendering
- improvement: import and deletion performance
- improvement: import progress now shown

### 4.4.14

- fix: MacOS included JRE not found.
- fix: ignored parameters.
- fix: recompute does not correctly invalidate and delete previous results.
- fix: UI now correctly update when data will by deleted by the computations.

## 4.4.(0-13)

- New (and newly integrated) tools:
  - CANOPUS:: A tool for the comprehensive annotation of compound classes from MS/MS data.

- ZODIAC: Builds upon the SIRIUS molecular formula identifications and uses, say, its top 50 molecular formula annotations as candidates for one compound. It then re-ranks molecular formula candidates using Bayesian statistics.
- PASSATUTTO: Is now part of SIRIUS and allows you to generate dataset specific decoy databases from computed fragmentation trees.
- Other handy standalone tools e.g. compound similarity calculation, mass decomposition, custom-db creation and project-space manipulation.
- Project-Space: A standardized persistence layer shared by CLI and GUI that makes both fully compatible.
  - Save and reimport your projects with all previously calculated results.
  - Review your results computed with the CLI in the GUI.
  - Handy project-space summary CSV and mzTab-M files for downstream analysis.
  - Preojects can be stored and modified as directory structure or as compressed archive.
- LCMS-Runs: SIRIUS can now handle full LCMS-Runs given in mzML/mzXML format and performs automatic feature detection.
  - The lcms-align preprocessing tool performs feature detection and feature alignment for multiple LCMS-Runs based on the available the MS/MS spectra.
- Redesigned Command line interface: SIRIUS is now a toolbox containing many subtools that may be combined to ToolChains based on the project-space.
- CSI:FingerID had some massive updates, including more and larger molecular properties.
  - Structure DBs New version of the CSI:FingerID PubChem copy that now uses PubChem standardized structures.
  - NORMAN is now available as search DB
  - All available database filters can now be combined to arbitrary subsets for searching (even with custom databases).
- Interactive fragmentation tree viewer with vector graphics export in the GUI.
- New REST service with openAPI specification and Swagger-UI.
- Java 11 or higher is now mandatory
  - GUI version ships with an integrated JRE
- Many minor improvements and Bugfixes

#### 4.0.1

- Java 9 and higher are now supported
- CSI:FingerID trainings structures available
  - Trainings structures available via WebAPI.
  - Trainings structures are flagged in CSI:FingerID candidate list.
- SMARTS filter for candidate list (GUI)
- Molecular Property filter for candidate list (GUI)
- Available prediction workers of the CSI:FingerID webservice can be listed from SIRIUS

- Improved connection handling and auto reconnect to Webservice
- Improved error messaged
- Improved stability and load balancing of the CSI:FingerID webservice
- · Several bug fixes

## 4.0

- Fragmentation tree heuristics
- · Negative ion mode data is now supported
- · Polished and more informative GUI
  - Sirius Overview: Explained intensity, number of explained peaks, median mass deviation
  - Fragmentation trees: Color coding of nodes by intensity/mass deviation, more informative Fragmentation tree nodes
  - CSI:FingerID Overview: Number of Pubmed publication with pubmed linking for each Candidate, Visualization of CSI:FingerID score.
  - **Predicted Fingerprints:** Visualisation of prediction (posterior probability), predictor quality (F1) and number of training examples.
  - Several small improvements
- **CPLEX** ILP solver support
- Consider a specific list of ionizations for Sirius
- Consider a specific list of adducts for CSI:FingerID
- Custom ionizations/adducts can be specified (CLI and GUI)
- Full-featured standalone command line version (headless version)
- Improved parallelization and task management
- Improved stability of the CSI:FingerID webservice
- Time limit for fragmentation tree computations
- Specify fields to import name and ID from .sdf into a custom database (GUI).
- CSI:FingerID results can be **filtered by Custom databases** (GUI).
- Better filtering performance (GUI)
- Bug fix in Database filtering view (GUI)
- Error Reporter bug fixed (GUI)
- Logging bugs fixed
- · Many minor bug fixes

## 3.5

- Custom databases can be imported by hand or via csv file. You can manage multiple databases within Sirius.
- New **Bayesian Network scoring** for CSI:FingerID which takes dependencies between molecular properties into account.
- CSI:FingerID Overview which lists results for all molecular formulas.
- Visualization of the predicted fingerprints.
- ECFP fingerprints are now also in the CSI:FingerID database and do no longer have to be computed on the users side.
- Connection error detection and refresh feature. No restart required to apply Sirius internal proxy settings anymore.
- System wide proxy settings are now supported.
- Many minor bug fixes and small improvements of the GUI #### 3.4
- element prediction using isotope pattern
- CSI:FingerID now predicts more molecular properties which improves structure identification
- improved structure of the result output generated by the command line tool to its final version #### 3.3
- · fix missing MS2 data error
- MacOSX compatible start script
- · add proxy settings, bug reporter, feature request
- · new GUI look

#### 3.2

- integration of CSI:FingerID and structure identification into SIRIUS
- it is now possible to search formulas or structures in molecular databases
- isotope pattern analysis is now rewritten and hopefully more stable than before

#### 3.1.3

- fix bug with penalizing molecular formulas on intrinsically charged mode
- · fix critical bug in CSV reader

#### 3.1.0

- Sirius User Interface
- new output type -O sirius. The .sirius format can be imported into the User Interface.
- Experimental support for in-source fragmentations and adducts

## 3.0.3

• fix crash when using GLPK solver

## 3.0.2

- fix bug: SIRIUS uses the old scoring system by default when -p parameter is not given
- fix some minor bugs

## 3.0.1

- if MS1 data is available, SIRIUS will now always use the parent peak from MS1 to decompose the parent ion, instead of using the peak from an MS/MS spectrum
- fix bugs in isotope pattern selection
- SIRIUS ships now with the correct version of the GLPK binary

## 3.0.0

· release version

## **ELEVEN**

## **BIBLIOGRAPHY**

- 1. Dittwald, P., Valkenborg, D., Claesen, J., Rockwood, A. L. & Gambin, A. On the Fine Isotopic Distribution and Limits to Resolution in Mass Spectrometry. *J Am Soc Mass Spectrom* **26**, 1732–1745 (2015).
- 2. Meusel, M. *et al.* Predicting the presence of uncommon elements in unknown biomolecules from isotope patterns. *Anal Chem* **88**, 7556–7566 (2016).
- 3. Ferrer, I. & Thurman, E. M. Importance of the electron mass in the calculations of exact mass by time-of-flight mass spectrometry. *Rapid Commun Mass Spectrom* **21**, 2538–2539 (2007).
- 4. Wang, M. *et al.* The AME2016 atomic mass evaluation (II). Tables, graphs and references. *Chinese Physics C* **41,** 030003 (2017).
- 5. Pluskal, T., Uehara, T. & Yanagida, M. Highly accurate chemical formula prediction tool utilizing high-resolution mass spectra, MS/MS fragmentation, heuristic rules, and isotope pattern matching. *Anal Chem* **84**, 4396–4403 (2012).
- 6. Jaitly, N. *et al.* Robust algorithm for alignment of liquid chromatography-mass spectrometry analyses in an accurate mass and time tag data analysis pipeline. *Anal Chem* **78**, 7397–7409 (2006).
- 7. Zubarev, R. & Mann, M. On the proper use of mass accuracy in proteomics. *Mol Cell Proteomics* **6,** 377–381 (2007).
- 8. Böcker, S. & Dührkop, K. Fragmentation trees reloaded. *J Cheminform* **8,** 5 (2016).
- 9. Dührkop, K., Lataretu, M. A., White, W. T. J. & Böcker, S. *Heuristic algorithms for the Maximum Colorful Subtree problem* in *Proc. of Workshop on Algorithms in Bioinformatics (WABI 2018)* **113** (Schloss Dagstuhl–Leibniz-Zentrum fuer Informatik, Dagstuhl, Germany, 2018), 23:1–23:14.
- White, W. T. J., Beyer, S., Dührkop, K., Chimani, M. & Böcker, S. Speedy Colorful Subtrees in Proc. of Computing and Combinatorics Conference (COCOON 2015) 9198 (Springer, Berlin, 2015), 310–322.
- 11. Rauf, I., Rasche, F., Nicolas, F. & Böcker, S. Finding Maximum Colorful Subtrees in practice. *J Comput Biol* **20**, 1–11 (2013).
- 12. Böcker, S. & Rasche, F. Towards de novo identification of metabolites by analyzing tandem mass spectra. *Bioinformatics* **24.** Proc. of *European Conference on Computational Biology* (ECCB 2008), I49–I55 (2008).
- 13. Steinbeck, C. *et al.* The Chemistry Development Kit (CDK): An Open-Source Java Library for Chemo- and Bioinformatics. *J Chem Inf Comput Sci* **43**, 493–500 (2003).
- 14. Steinbeck, C. *et al.* Recent developments of the Chemistry Development Kit (CDK) an open-source Java library for chemo- and bioinformatics. *Curr Pharm Des* **12**, 2111–2120 (2006).
- 15. Willighagen, E. L. *et al.* The Chemistry Development Kit (CDK) v2.0: atom typing, depiction, molecular formulas, and substructure searching. *J Cheminform* **9**, 33 (2017).
- 16. Heinonen, M., Shen, H., Zamboni, N. & Rousu, J. Metabolite identification and molecular fingerprint prediction via machine learning. *Bioinformatics* **28**, 2333–2341 (2012).
- 17. Curry, B. & Rumelhart, D. E. MSnet: A Neural Network That Classifies Mass Spectra. *Tetrahedron Com Methodol* **3**, 213–237 (1990).
- 18. Shen, H., Dührkop, K., Böcker, S. & Rousu, J. Metabolite Identification through Multiple Kernel Learning on Fragmentation Trees. *Bioinformatics* **30.** Proc. of *Intelligent Systems for Molecular Biology* (ISMB 2014), i157–i164 (2014).
- 19. Dührkop, K., Shen, H., Meusel, M., Rousu, J. & Böcker, S. Searching molecular structure databases with tandem mass spectra using CSI:FingerID. *Proc Natl Acad Sci U S A* **112**, 12580–12585 (2015).

- 20. Klekota, J. & Roth, F. P. Chemical substructures that enrich for biological activity. *Bioinformatics* **24**, 2518–2525 (2008).
- 21. Rogers, D. & Hahn, M. Extended-connectivity fingerprints. J Chem Inf Model 50, 742–754 (2010).
- 22. Platt, J. C. in Advances in large margin classifiers chap. 5 (MIT Press, Cambridge, Massachusetts, 2000).
- 23. Shinbo, Y. *et al.* in *Plant Metabolomics* (eds Saito, K., Dixon, R. A. & Willmitzer, L.) 165–181 (Springer-Verlag, 2006).
- 24. Wishart, D. S. et al. HMDB 3.0: The Human Metabolome Database in 2013. Nucleic Acids Res 41, D801–D807 (2013).
- 25. Hastings, J. *et al.* The ChEBI reference database and ontology for biologically relevant chemistry: enhancements for 2013. *Nucleic Acids Res* **41**, D456–D463 (2013).
- 26. Kanehisa, M., Sato, Y., Kawashima, M., Furumichi, M. & Tanabe, M. KEGG as a reference resource for gene and protein annotation. *Nucleic Acids Res* **44**, D457–D462 (2016).
- 27. Fonger, G. C., Hakkinen, P., Jordan, S. & Publicker, S. The National Library of Medicine's (NLM) Hazardous Substances Data Bank (HSDB): background, recent enhancements and future plans. *Toxicology* **325**, 209–216 (2014).
- 28. Weber, R. J. M., Li, E., Bruty, J., He, S. & Viant, M. R. MaConDa: A publicly accessible mass spectrometry contaminants database. *Bioinformatics* **28**, 2856–2857 (2012).
- 29. Caspi, R. *et al.* The MetaCyc database of metabolic pathways and enzymes and the BioCyc collection of Pathway/Genome Databases. *Nucleic Acids Res* **42**, D459–D471 (2014).
- 30. Gu, J. *et al.* Use of natural products as chemical library for drug discovery and network pharmacology. *PLoS One* **8**, 1–10 (2013).
- 31. Irwin, J. J., Sterling, T., Mysinger, M. M., Bolstad, E. S. & Coleman, R. G. ZINC: a free tool to discover chemistry for biology. *J Chem Inf Model* **52**, 1757–1768 (2012).
- 32. Wang, M. *et al.* Sharing and community curation of mass spectrometry data with Global Natural Products Social Molecular Networking. *Nat Biotechnol* **34**, 828–837 (2016).
- 33. Horai, H. *et al.* MassBank: A public repository for sharing mass spectral data for life sciences. *J Mass Spectrom* **45,** 703–714 (2010).
- 34. Nelson, S. J., Johnston, W. D. & Humphreys, B. L. in *Relationships in the organization of knowledge* (eds Bean, C. A. & Green, R.) 171–184 (Kluwer Academic Publishers, 2001).
- 35. Kim, S. et al. PubChem Substance and Compound databases. Nucleic Acids Res 44, D1202–D1213 (2016).
- 36. Hoffmann, N. *et al.* mzTab-M: A data standard for sharing quantitative results in mass spectrometry metabolomics. *Anal Chem* **91**, 3302–3310 (2019).